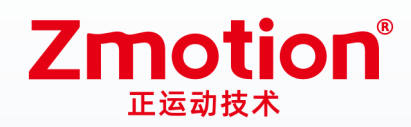

做最好用的运动控制 DO THE BEST TO USE MOTION CONTROL

# 视觉运动控制一体机 **VPLC710系列**

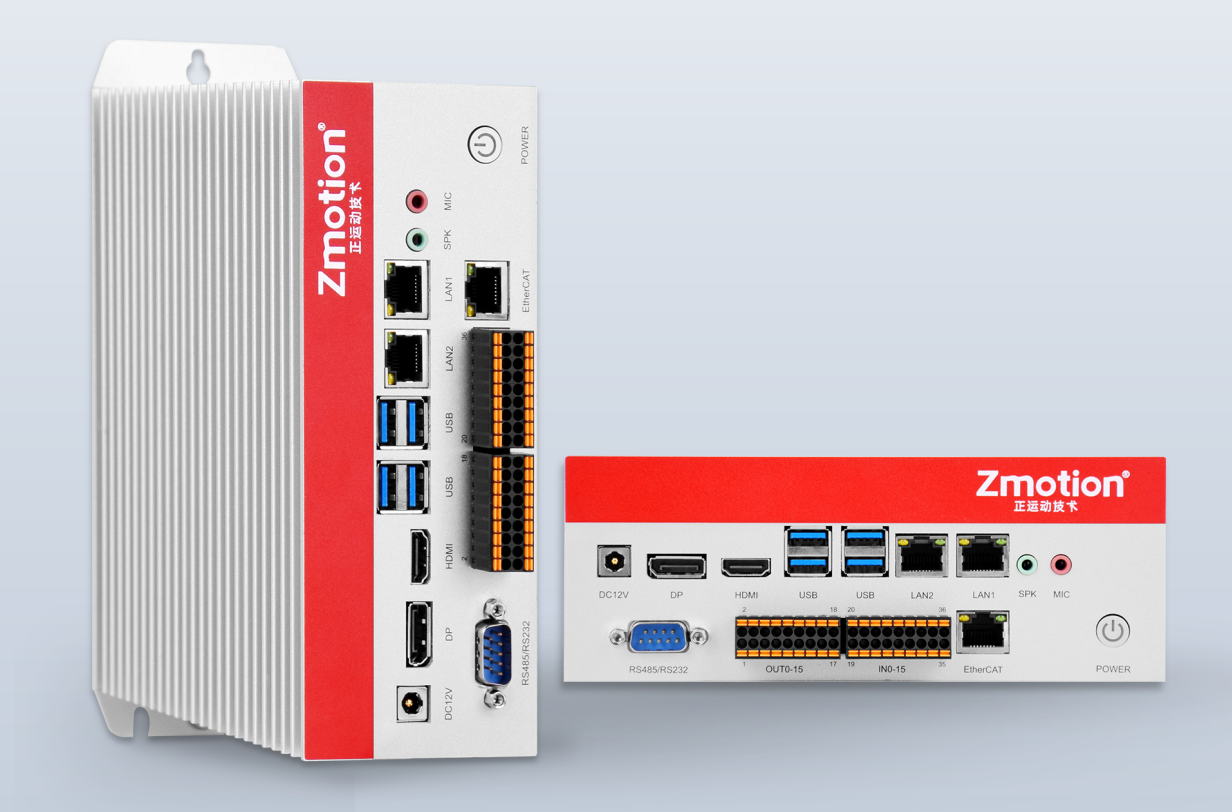

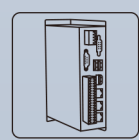

机器视觉运动 控制一体机

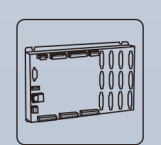

运动控制器

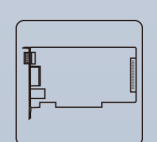

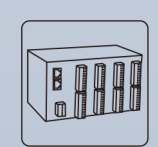

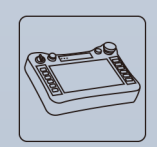

IO扩展模块

人机界面

运动控制卡

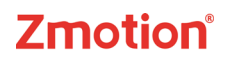

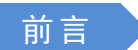

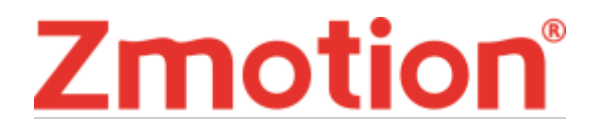

运动控制器提供丰富的接口,具有优良的运动控制性能,可以满足各种项目的扩展需求。

本手册介绍了产品的安装、接线、接口定义和操作说明等相关内容。

本手册版权归深圳市正运动技术有限公司所有,在未经本公司书面授权的情况下,任何人不得翻印、 翻译和抄袭本手册中的任何内容。前述行为均将构成对本公司手册版权之侵犯,本司将依法追究其法律责 任。

涉及设备软件方面的详细资料以及每个指令的介绍和例程,请参阅 Basic 编程手册或 PC 函数库编程手 册。

本手册中的信息资料仅供参考。由于改进设计和功能等原因,正运动公司保留对本资料的最终解释权! 内容如有更改,恕不另行通知!

调试机器要注意安全!

请务必在机器中设计有效的安全保护装置,并在软件中加入出错处理程序,否则所造成的损失,本公司 没有义务或责任对此负责。

为了保证产品安全、正常、有效的使用,请您务必在安装、使用产品前仔细阅读本产品手册。

更新记录

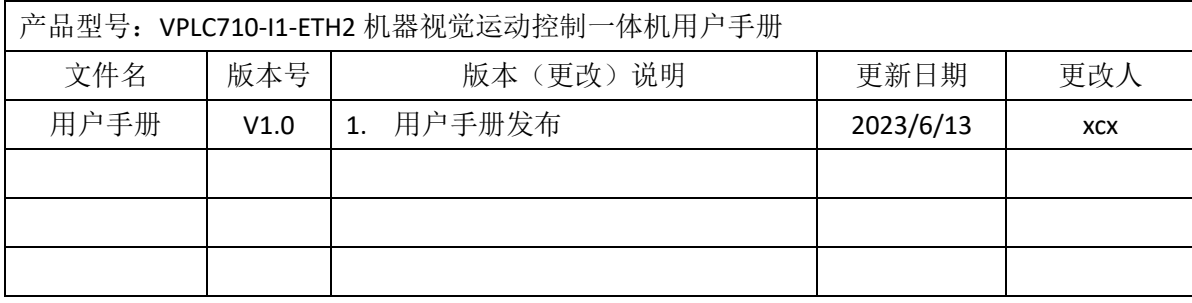

安全声明

- 本章对正确使用本产品所需关注的安全注意事项进行说明。在使用本产品之前,请先阅读使用说明 并正确理解安全注意事项的相关信息。
- 本产品应在符合设计规格要求的环境下使用,否则可能导致设备损坏,或者人员受伤,因未遵守相 关规定引发的功能异常或部件损坏等不在产品质量保证范围之内。
- 因未遵守本手册的内容、违规操作产品引发的人身安全事故、财产损失等,我司将不承担任何法律 责任。

安全等级定义

按等级可分为"危险"、"注意"。如果没有按要求操作,可能会导致中度伤害、轻伤及设备损伤的情 况。

#### 请妥善保管本指南以备需要时阅读,并请务必将本手册交给最终用户。

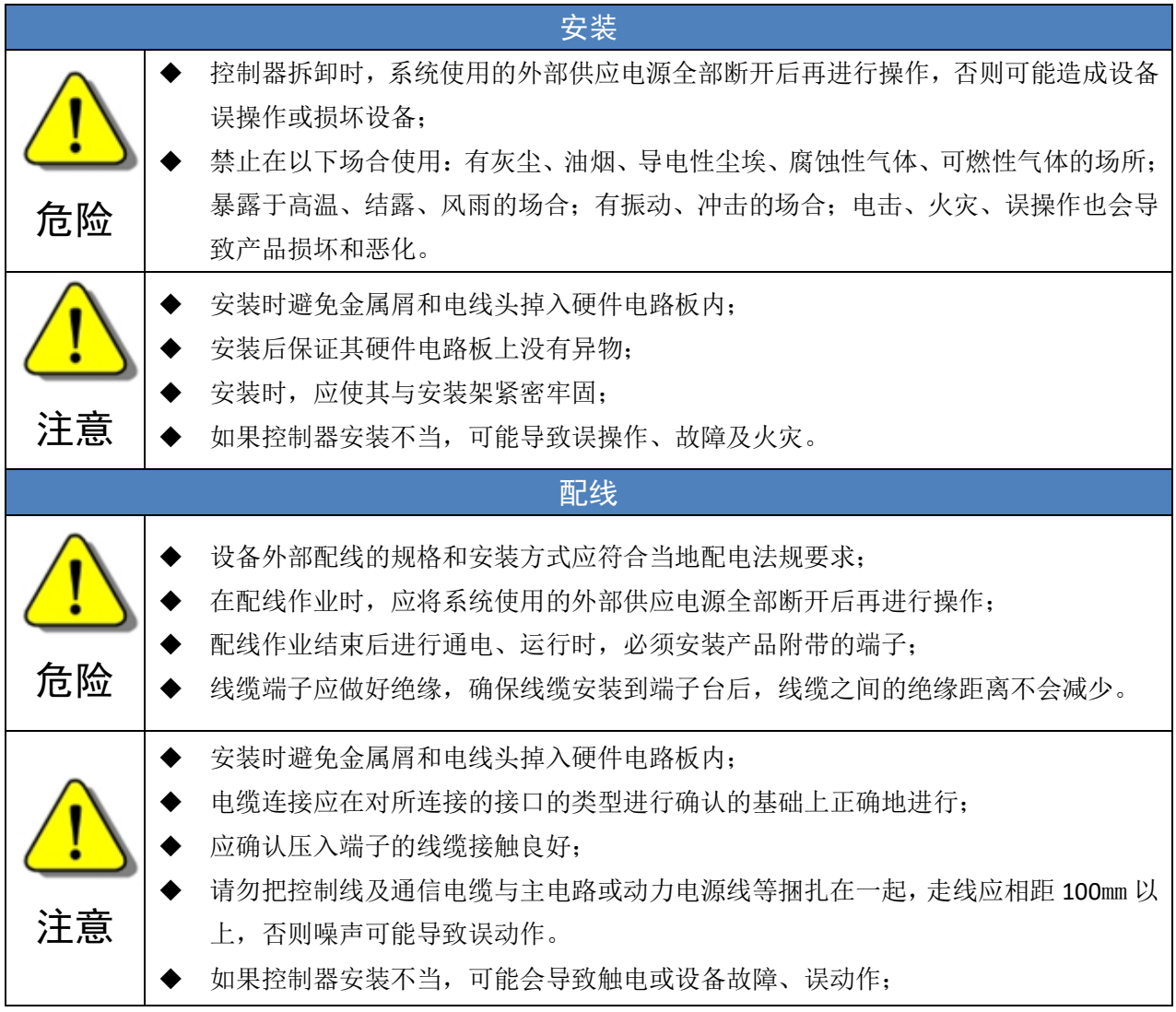

### 目录

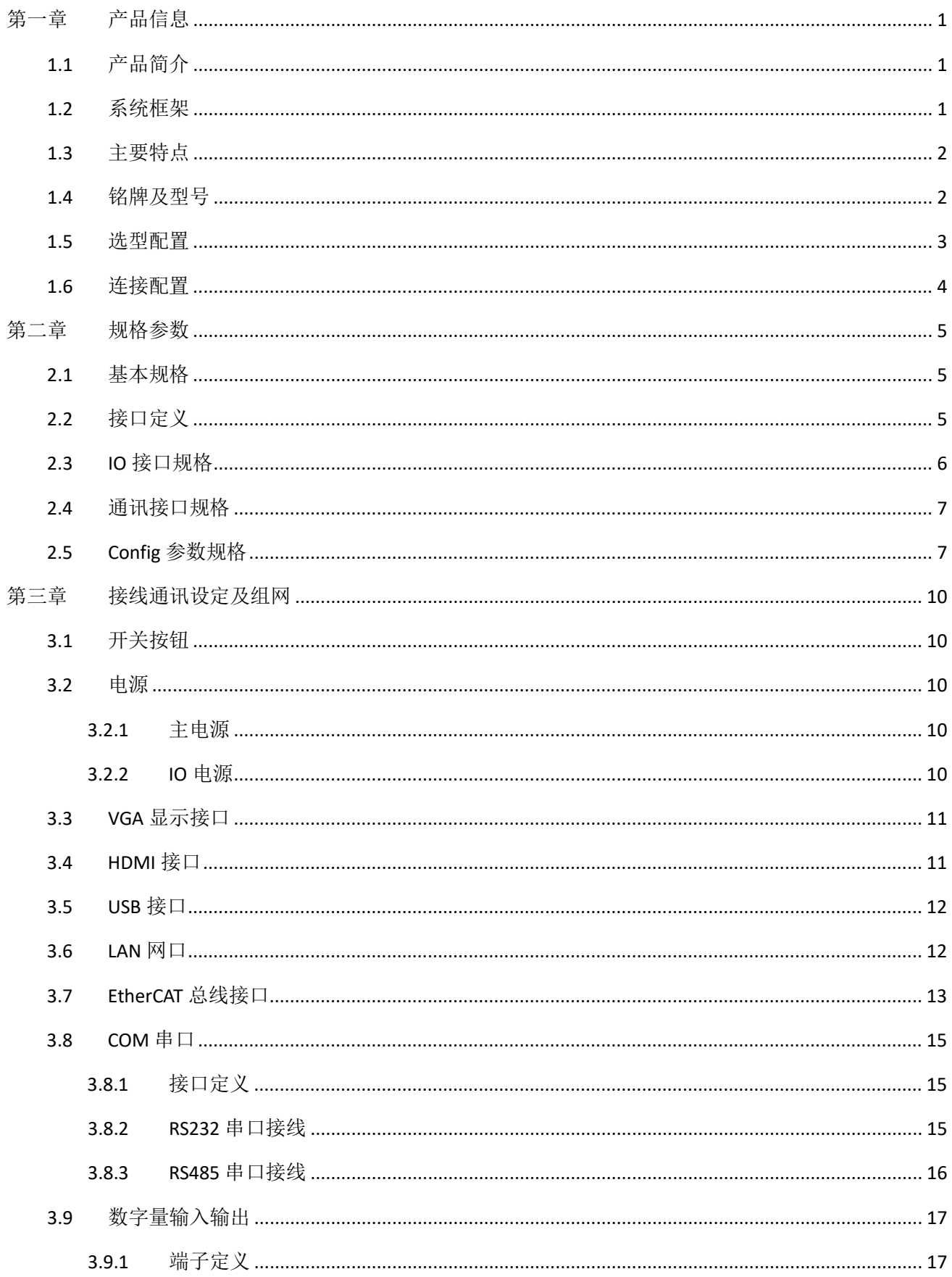

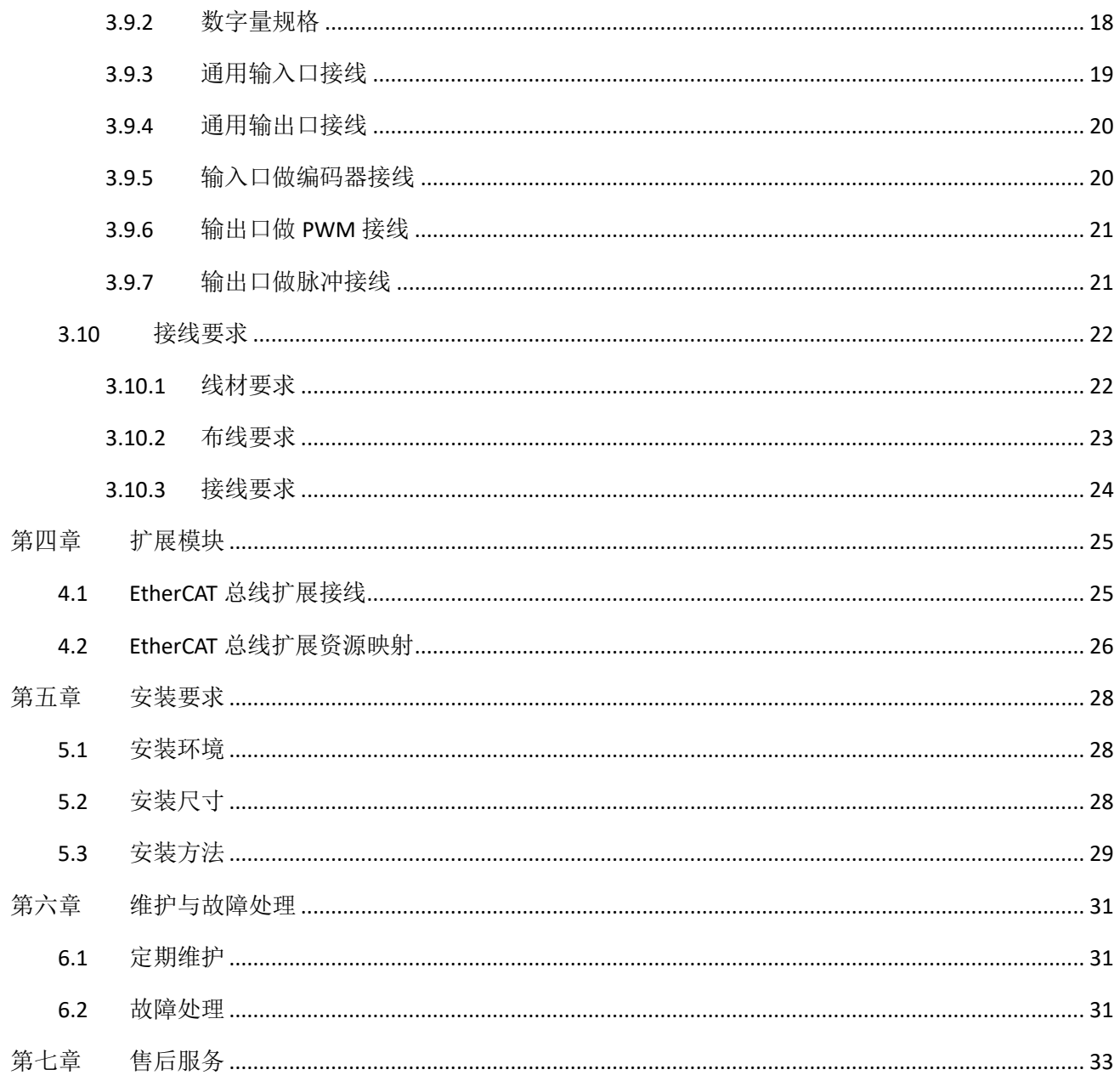

# <span id="page-5-0"></span>第一章 产品信息

# <span id="page-5-1"></span>1.1 产品简介

VPLC710-I1 是一款基于 X86 的 IPC 形态产品,通过 PC-based 发挥系统的可扩展性、可继承性、多领域、 信息化、开放性和可视化,标配 EtherCAT 总线,设计最大联动轴数可达 16 轴,运动周期最小为 500us,强 大的运动控制功能,可满足运动控制领域的高速高精的需求。具备自动化行业所必须的 DI/DO、脉冲控制以 及手轮采样等功能。

VPLC710-I1 系列产品搭载 MotionRT 实时内核软件,从而实现一台设备兼具运动控制功能、机器视觉算 法和强大的通讯能力。MotionRT 是正运动运动控制实时内核软件,目前已经发展到第七代 MotionRT7, 是 一款独立的 PC 软件,可兼容性高,便于移植到 Linux 或 Windows 平台; MotionRT 带有易用的实时 Basic 语 言、梯形图、组态等支持,便于用户快速上手。

无论是远程应用,还是本地应用(VS、QT 等软件开发), MotionRT 对外提供统一的标准函数接口 (zmotion.dll/zmotion.so),方便各种外部程序的移植。

VPLC710-I1 系列产品搭配 RTSys(ZDevelop)开发软件,可以实现从实时 Basic、梯形图、组态、机器视觉 的一站式开发,节省开发时间。

### <span id="page-5-2"></span>1.2 系统框架

VPLC710-I1 系列以工控机方式进入泛机床, 具体应用需要配套外接显示器用于显示, 键盘鼠标用于交 互,IO 模块用于通用 IO 输入输出功能,EtherCAT 总线连接 EtherCAT 总线伺服驱动器和 EtherCAT 总线远程 IO 模块, LAN 接口连接网络、相机等。

VPLC710-I1 硬件版本系统框架如下图:

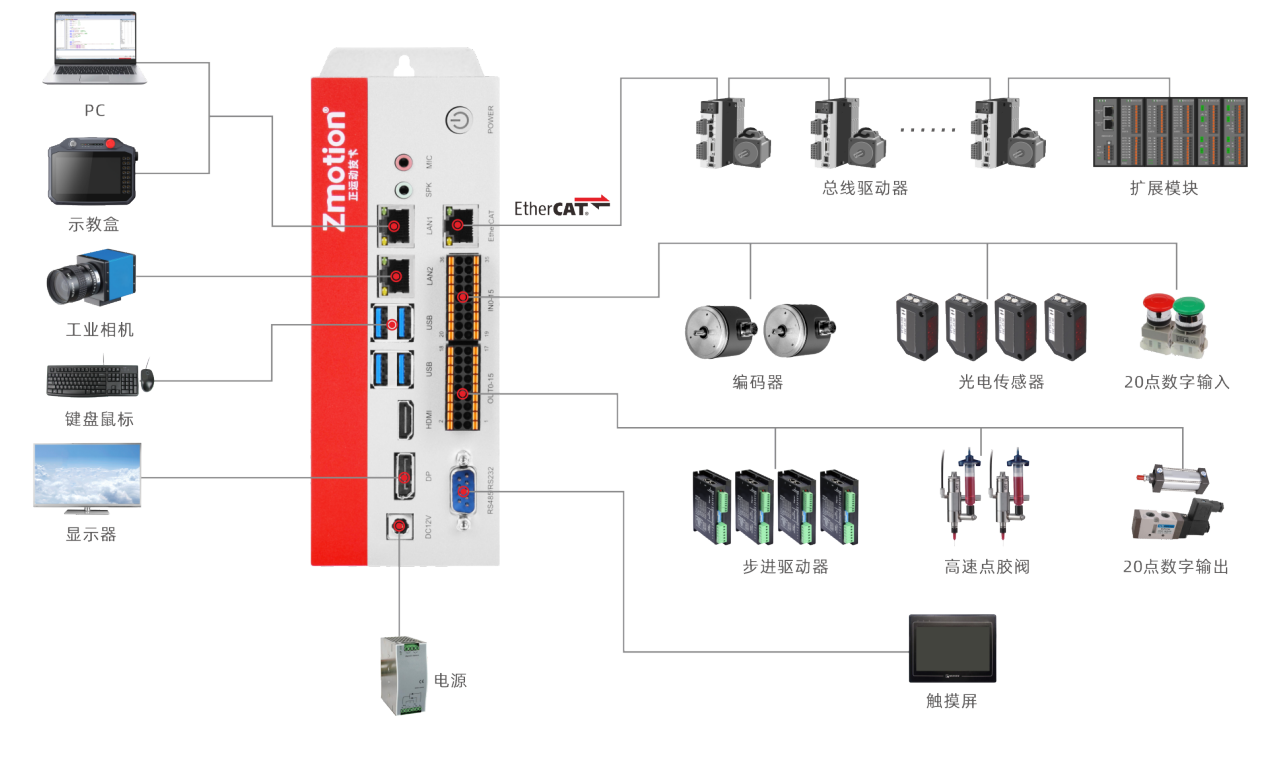

## <span id="page-6-0"></span>1.3 主要特点

- 支持运动控制功能和机器视觉功能。
- ↓ 最多达 16 轴运动控制(EtherCAT 轴/编码器轴/脉冲轴/虚拟轴)。
- 编码器接口支持编码器位置测量,可以配置为手轮输入模式。
- **↓ 16 路 NPN** 输出,部分输出可配置为硬件比较输出、PWM、脉冲轴等功能,输出口最大输出电流可 达 300mA, 可直接驱动部分电磁阀。
- 16 路 NPN 型输入,部分高速输入可配置为锁存、编码器使用。
- **↓ 1个百兆 EtherCAT** 接口, 通过 EtherCAT 总线, 最多可扩展到 1024 个隔离输入或输出口。
- **↓ 4个 USB3.0 接口, 向下兼容 USB2.0、USB1.0 接口, 可以连接相机、鼠标、键盘、U 盘等 USB 外设。**
- + 1个 RS485/1个 RS232 接口。
- ▲ 2个千兆以太网接口支持多种扩展应用,可连接电脑、相机或其他网络设备。
- + 1个 HDMI 接口,支持高清显示。
- + 1个 DP 接口, 支持标准显示器。
- **→** 支持 X86 系统平台。
- → 支持最多达 16 轴直线插补、任意空间圆弧插补、螺旋插补、样条插补等。
- 支持电子凸轮、电子齿轮、位置锁存、同步跟随、虚拟轴等功能。
- **→** 支持硬件比较输出(HW\_PSWITCH2),硬件定时器,运动中精准输出。
- 支持脉冲闭环,螺距补偿等功能。
- **↓** 支持 ZBasic 多文件多任务编程。
- 多种程序加密手段,保护客户的知识产权。
- 掉电检测。

# <span id="page-6-1"></span>1.4 铭牌及型号

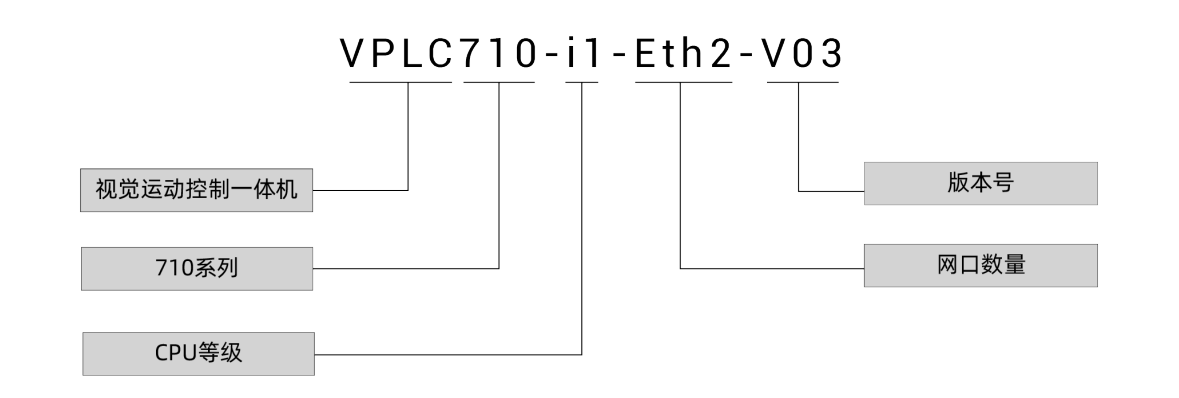

# <span id="page-7-0"></span>1.5 选型配置

硬件可选配置表:

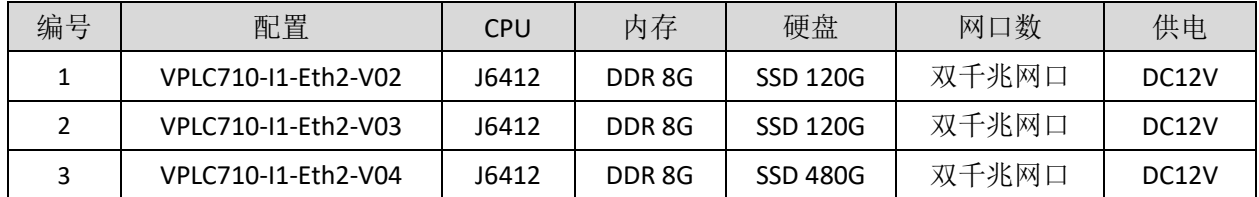

软件功能可选配置说明如下图:包含轴数选择、运动控制功能选择、其他功能选择(PSO 功能、视觉功 能、机械手功能可复选)。

#### VPLC710-i1-Eth2-V03-AX64-M08-HW

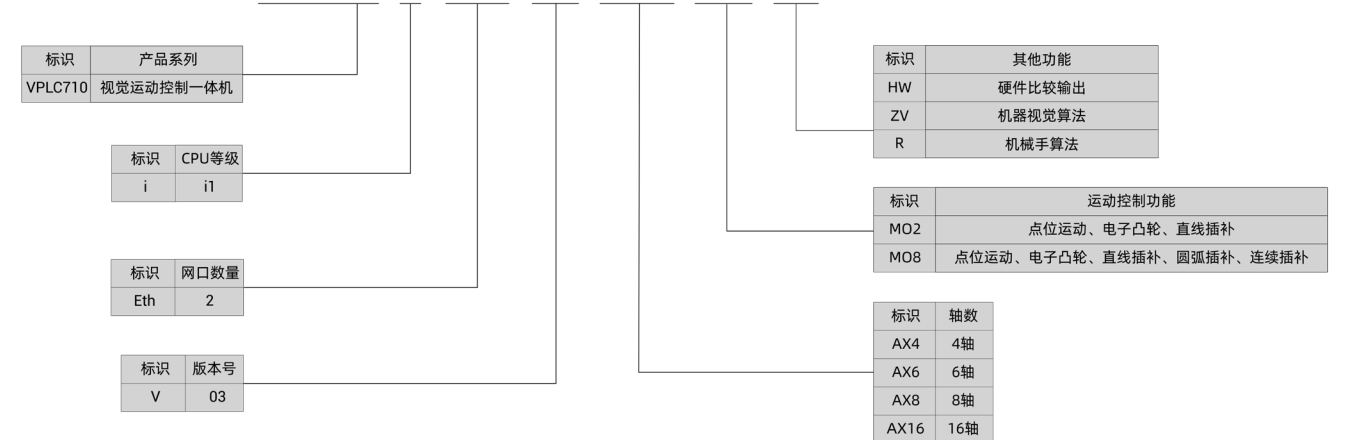

#### 软件功能可选配置表:

<span id="page-7-1"></span>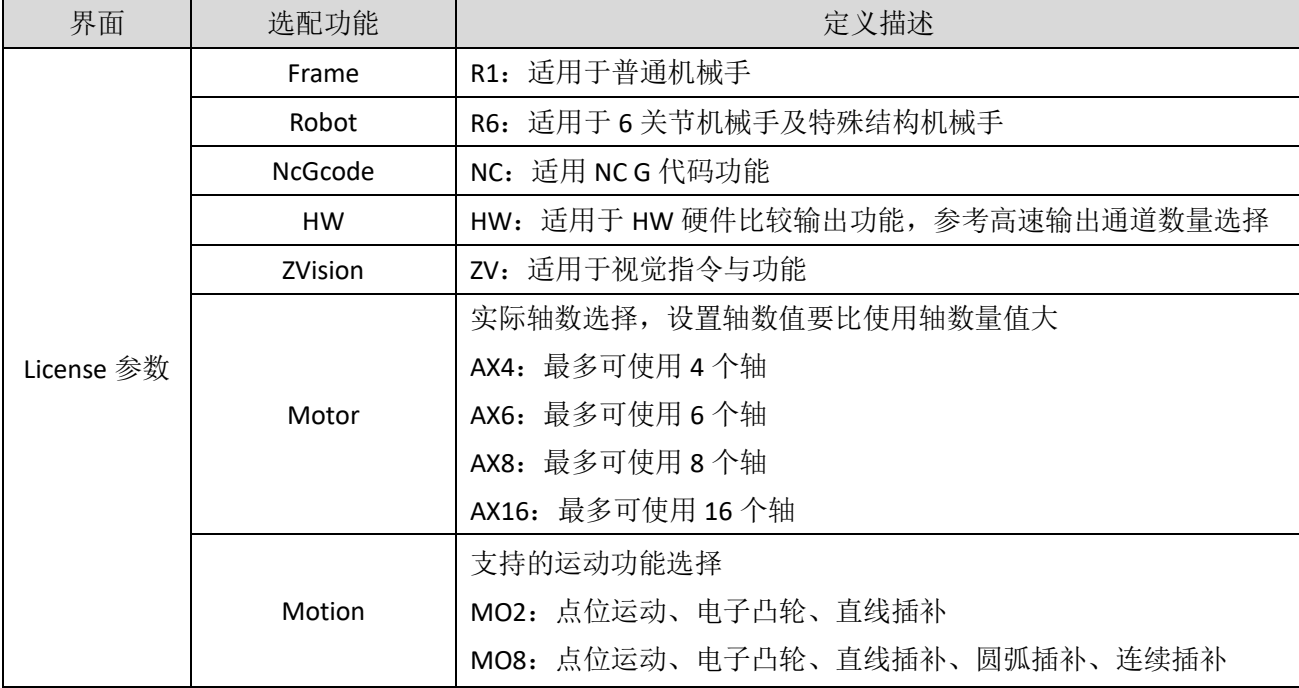

# 1.6 连接配置

外设/软件配置:

- 1. 有线鼠标、有线键盘;
- 2. 显示器;
- 3. WIN10 操作系统专业版、RTSys(ZDevelop)开发平台及各类机床行业的操作系统软件等;

注: RTSys(ZDevelop)开发平台用户可自行在正运动技术官网下载最新版本,使用其他上位机开发平台的 用户,联系正运动,获取函数库文件。

本产品内置 MotionRT 软件,不自带操作系统,需要用户自己安装操作系统,使用 MotionRT 前,先启 动再连接。

# <span id="page-9-0"></span>第二章 规格参数

# <span id="page-9-1"></span>2.1 基本规格

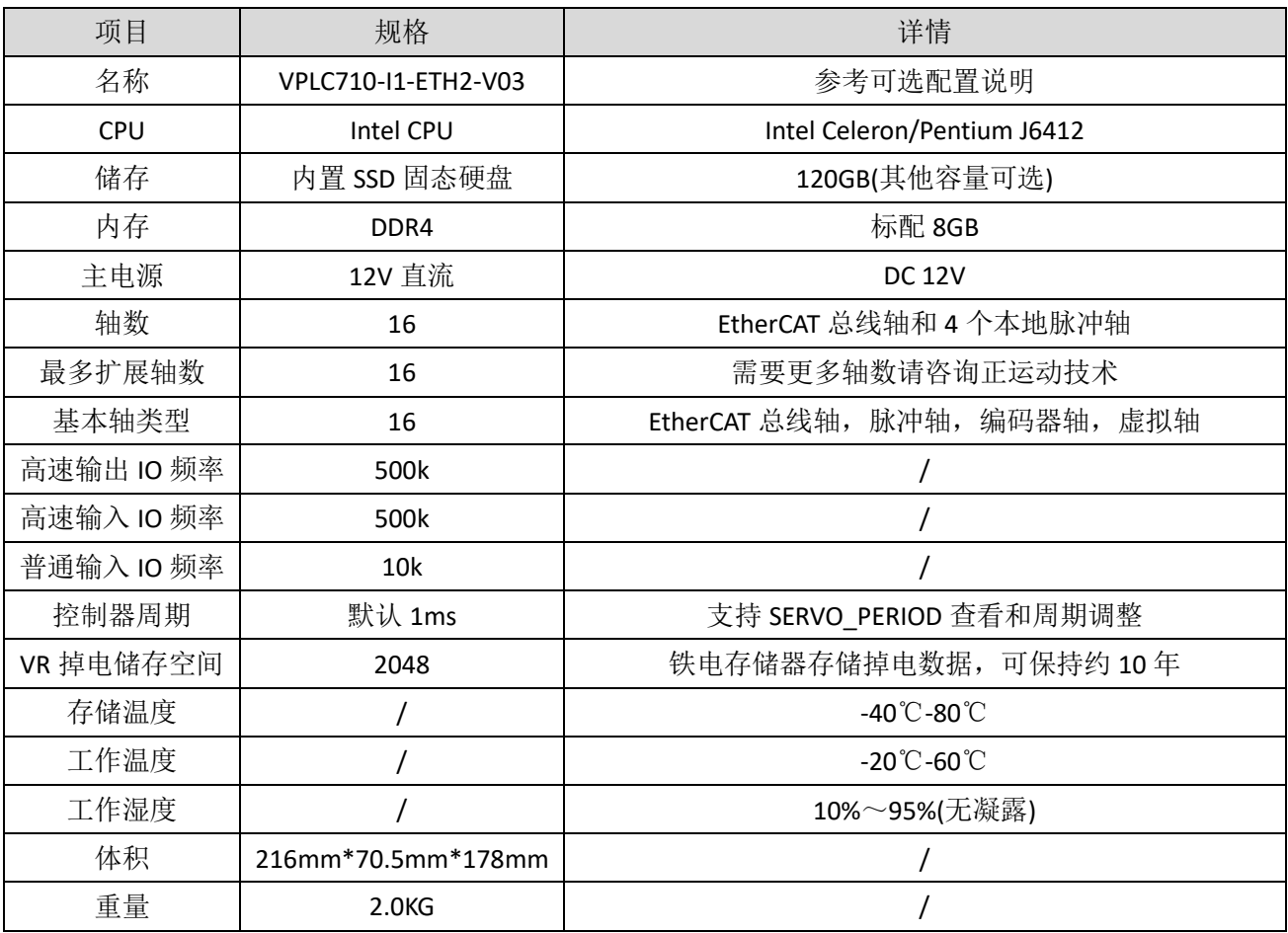

# <span id="page-9-2"></span>2.2 接口定义

# 接口定义

VPLC710-I1-Eth2-V03 硬件版本接口如下图:

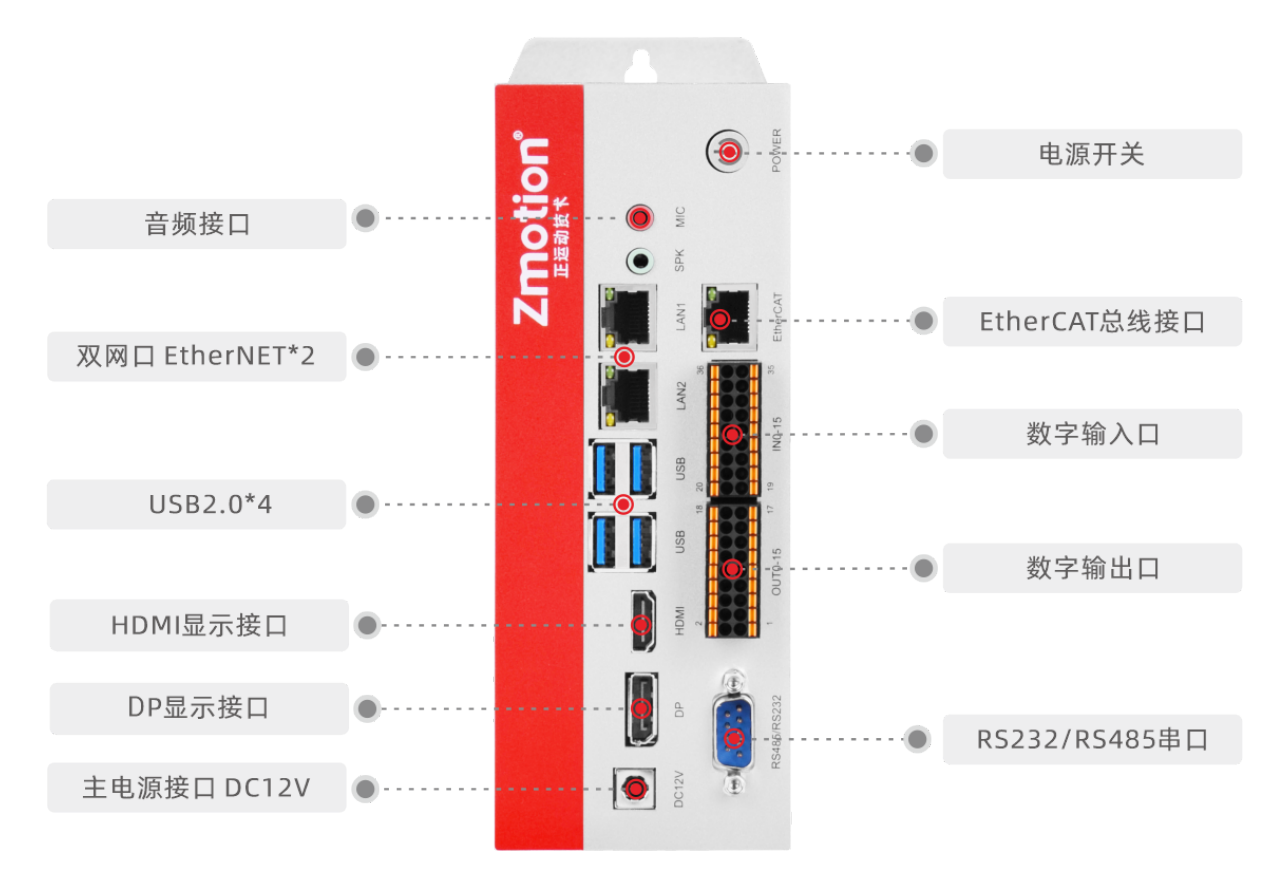

VPLC710 - i1 - Eth2 - V03

接口说明

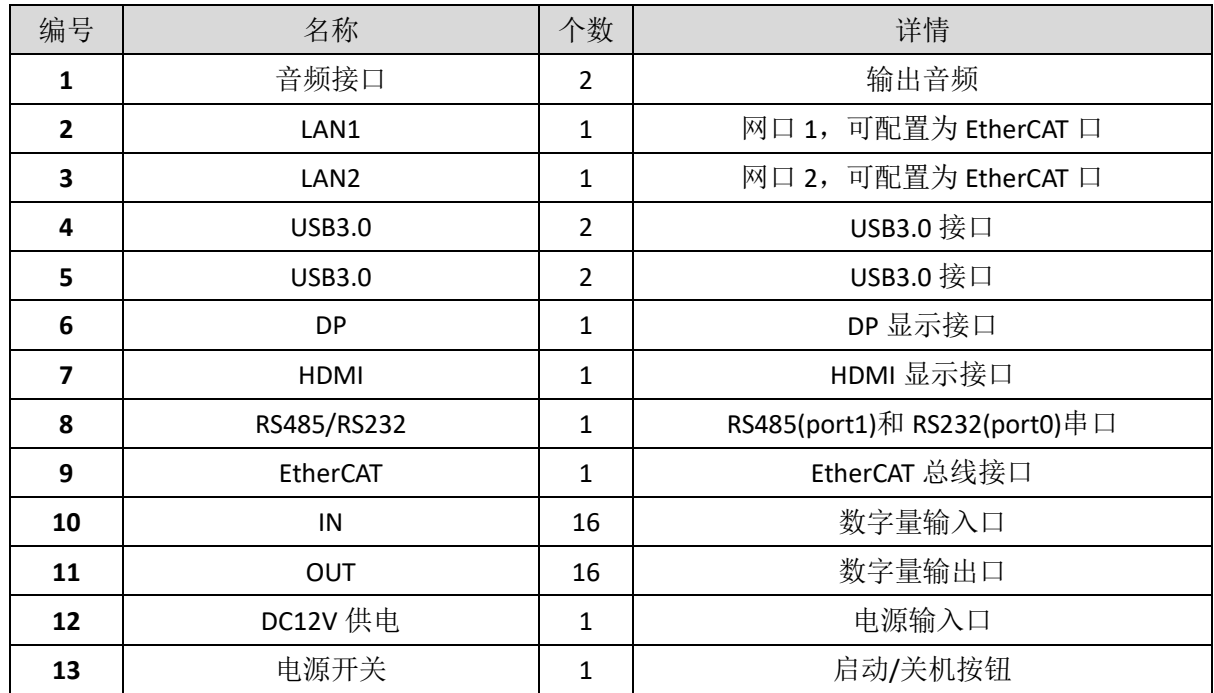

# <span id="page-10-0"></span>2.3 **IO** 接口规格

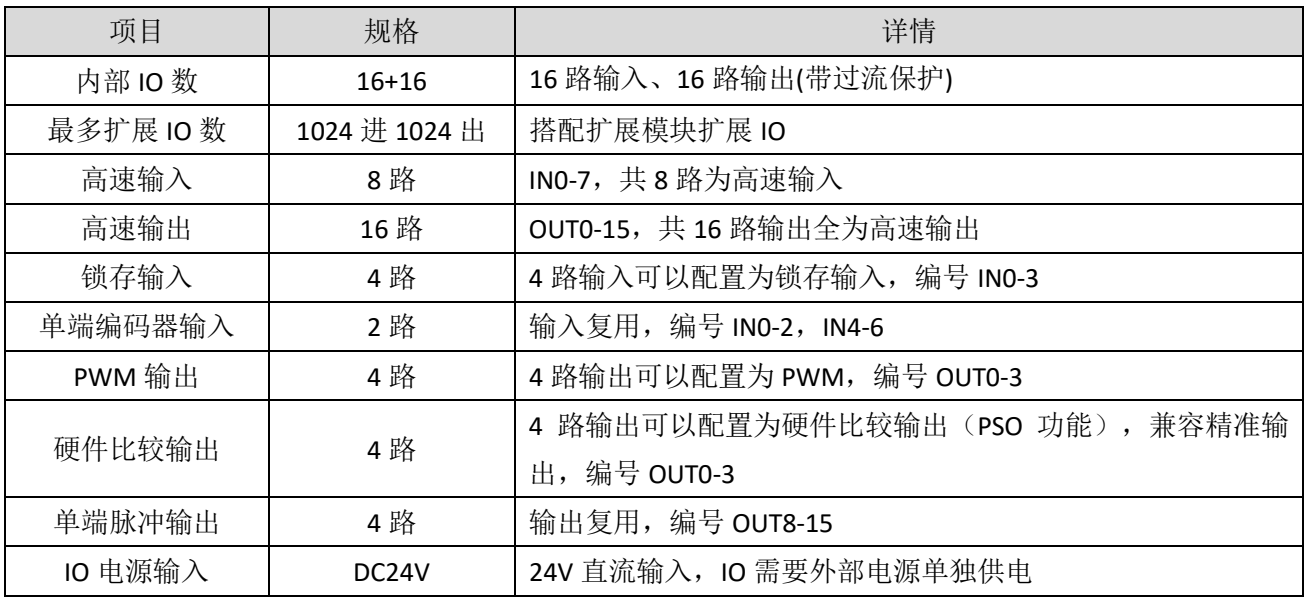

# <span id="page-11-0"></span>2.4 通讯接口规格

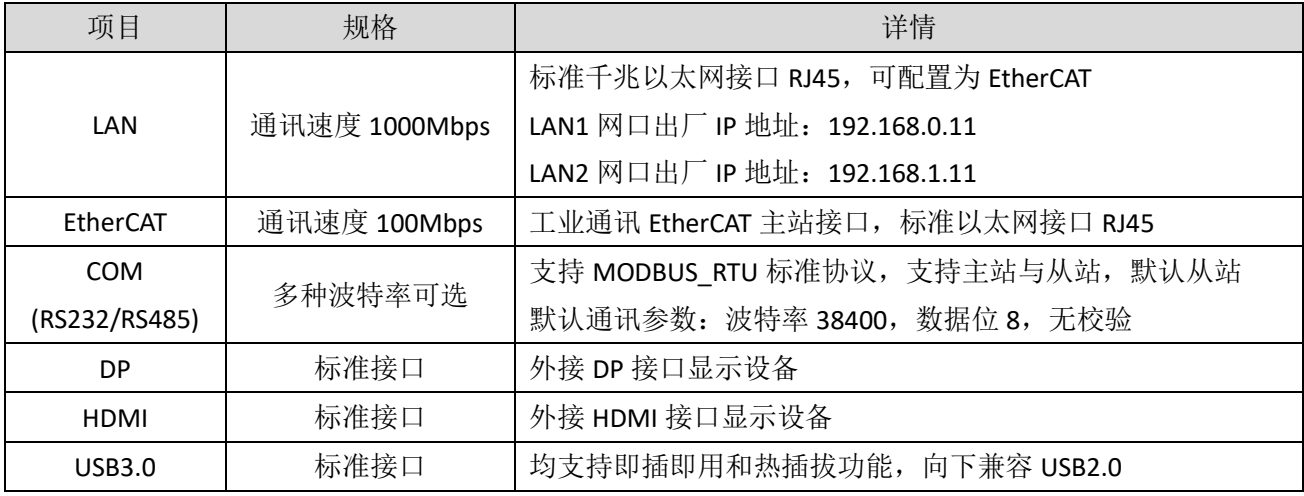

注意:

1. EtherCAT 总线专用口最小通讯周期 500us, 最大 4000us, 增量 500us, 支持最大设备数量 16 个, 支持连接 EtherCAT 总线驱动器和 EtherCAT 总线扩展模块。

2. LAN 网口均可配置为 EtherCAT 自定义口, EtherCAT 自定义口最小通讯周期 1000us, 最大 4000us, 增量 500us,最大设备数量 16 个。

# <span id="page-11-1"></span>2.5 **Config** 参数规格

启动 MotionRT 软件,可根据需求配置参数规格,打开"Config"窗口,如下图为缺省参数,参数后方提 示为参数支持配置的范围,配置好参数以后点击"确定"保存。

需要使用串口或网口时,先在此界面配置 Com 或 Eth 的数量后再使用。

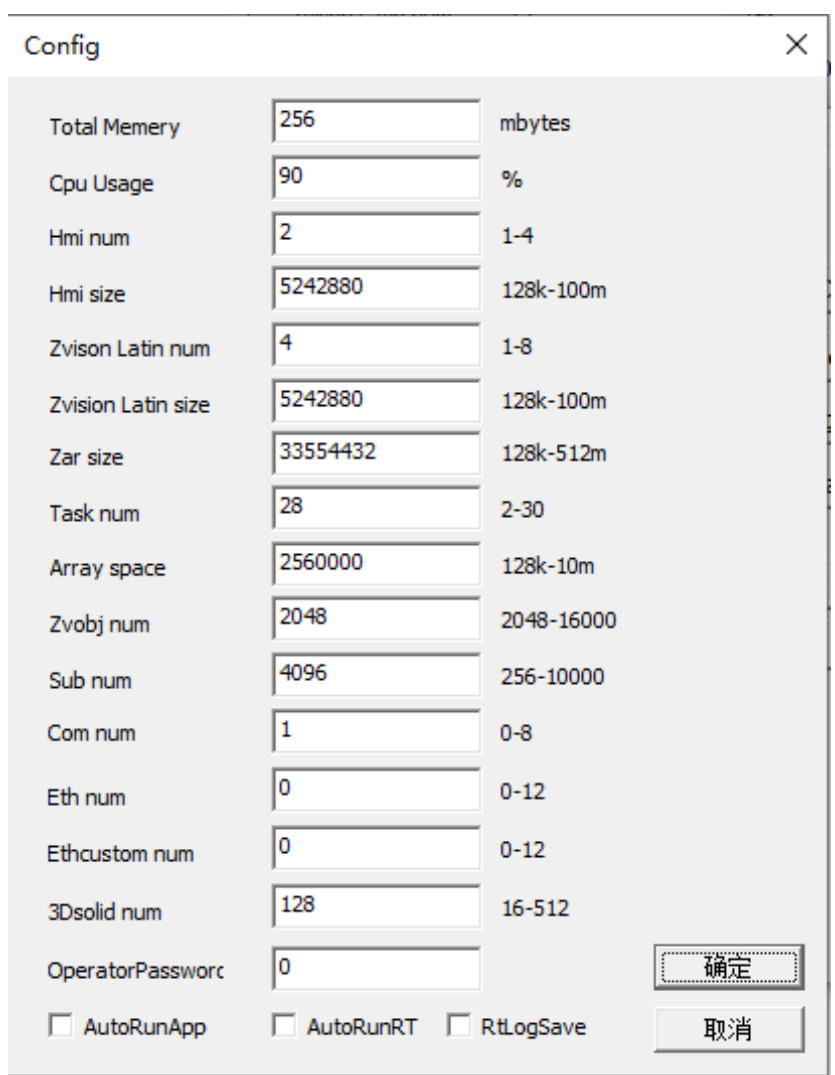

#### 参数含义说明:

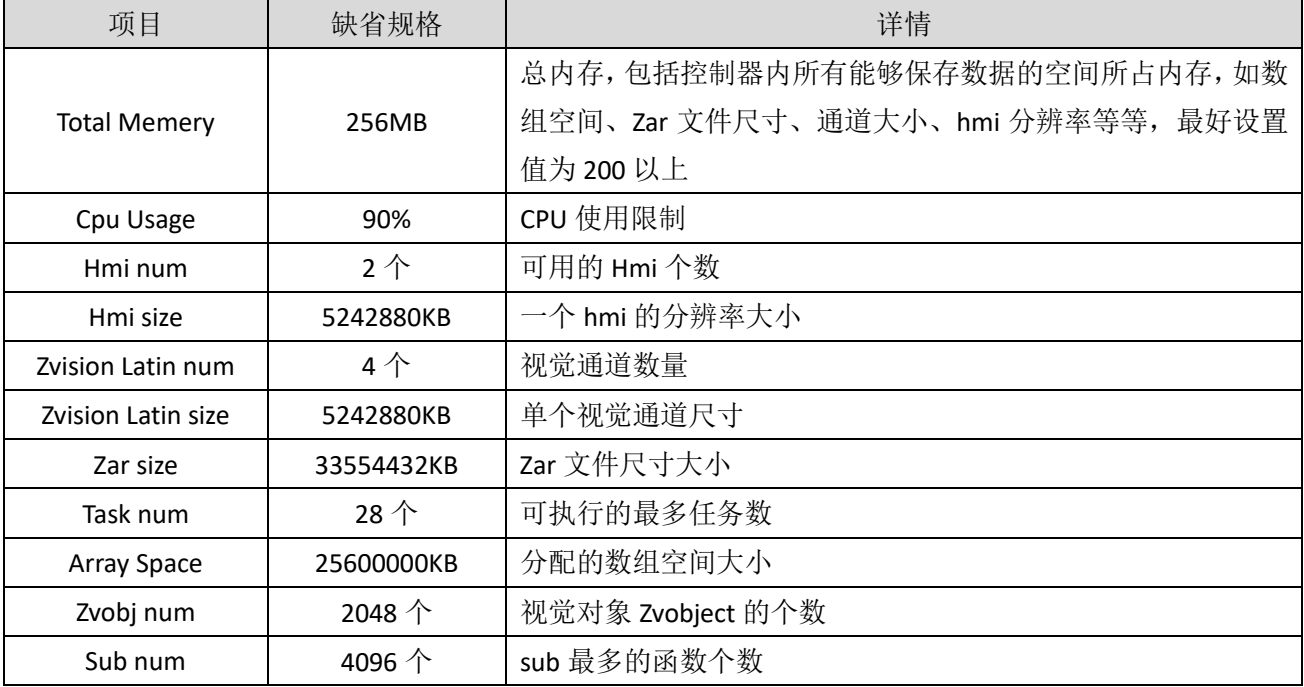

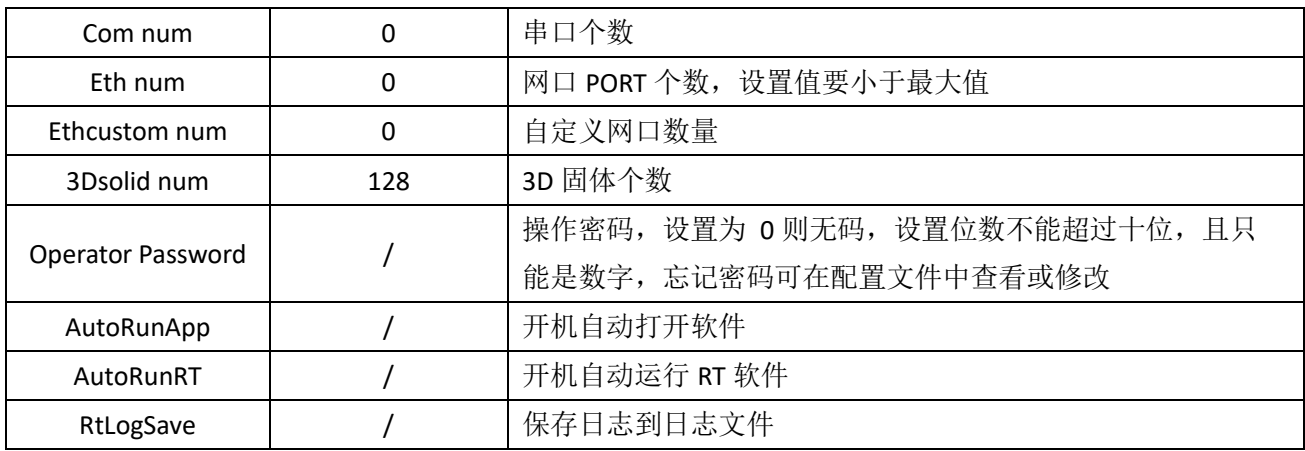

# <span id="page-14-0"></span>第三章 接线通讯设定及组网

介绍 VPLC710-I1 系列的各类接口,包括接口的作用、接口参数、接线使用方法、注意事项等。

# <span id="page-14-1"></span>3.1 开关按钮

前面板提供一个开机按钮 。, 可以在关机的状态下通过按该按钮上电启动机器, 或者在开机状态下按 此按钮关机。

### <span id="page-14-2"></span>3.2 电源

VPLC710-I1 系列需接入主电源,并且 IO 部分需另接 IO 电源单独供电才能使用。

#### <span id="page-14-3"></span>3.2.1 主电源

主电源: 支持使用 12V 直流适配器供电, 60W

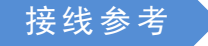

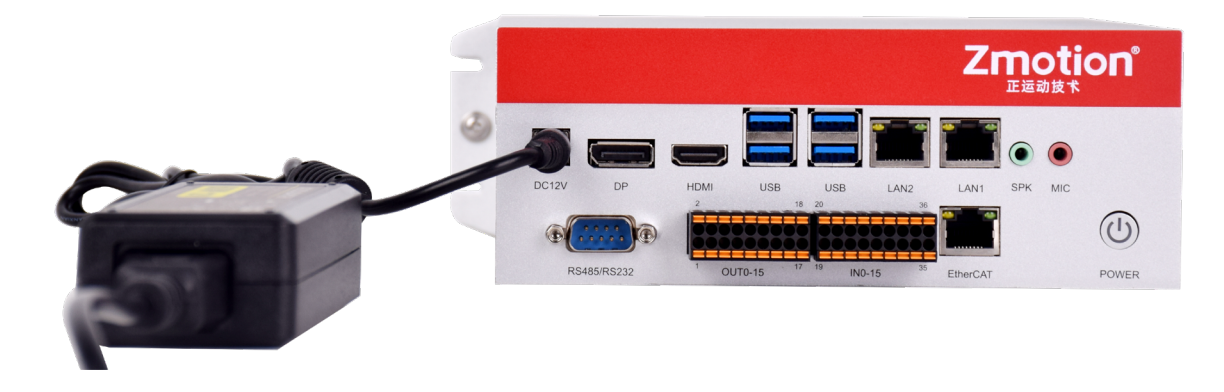

### <span id="page-14-4"></span>**3.2.2 IO** 电源

IO 需要单独供电才能使用,IO 电源输入端子位于 IO 部分的最下方。

#### 端子定义

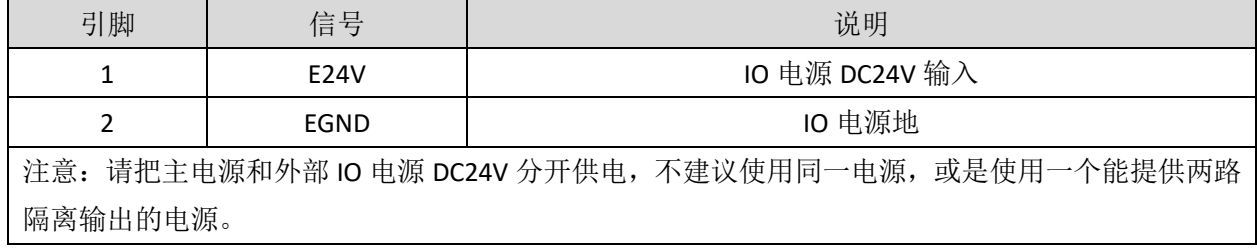

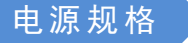

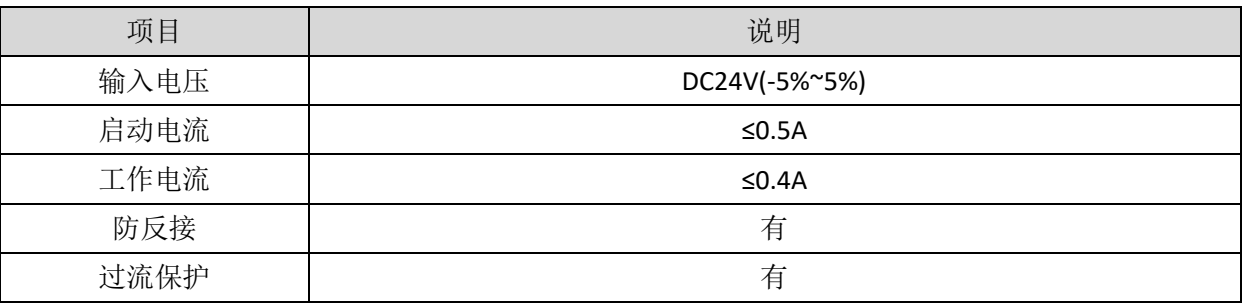

# <span id="page-15-0"></span>3.3 **DP** 显示接口

标准 DP 多媒体显示接口,用于连接显示屏。

### 接口定义

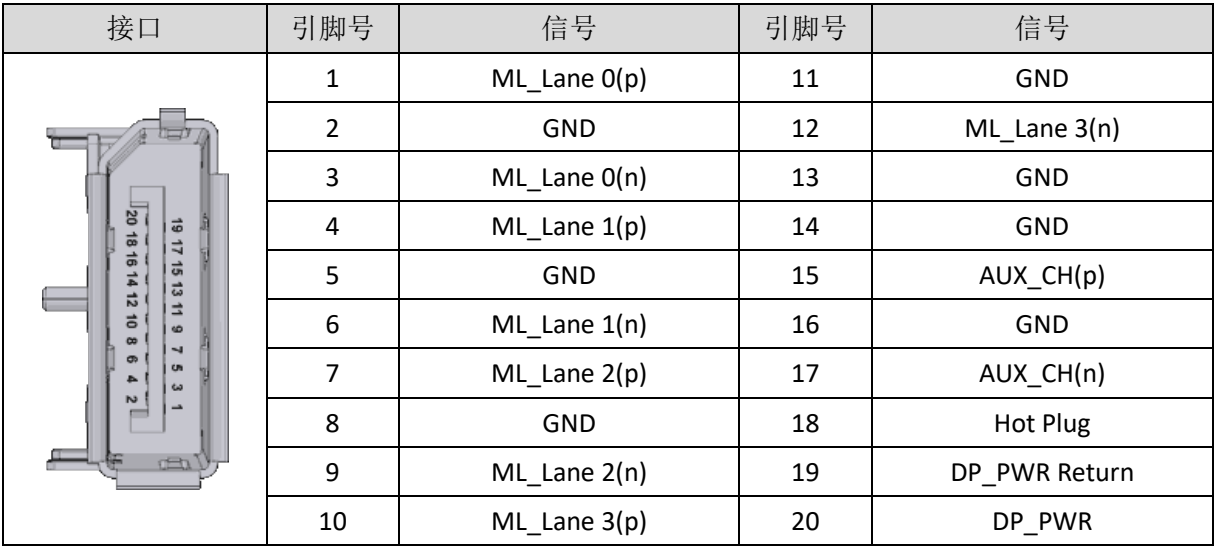

# <span id="page-15-1"></span>3.4 **HDMI** 接口

标准 HDMI 高清多媒体显示接口,用于连接显示屏。

# 接口定义

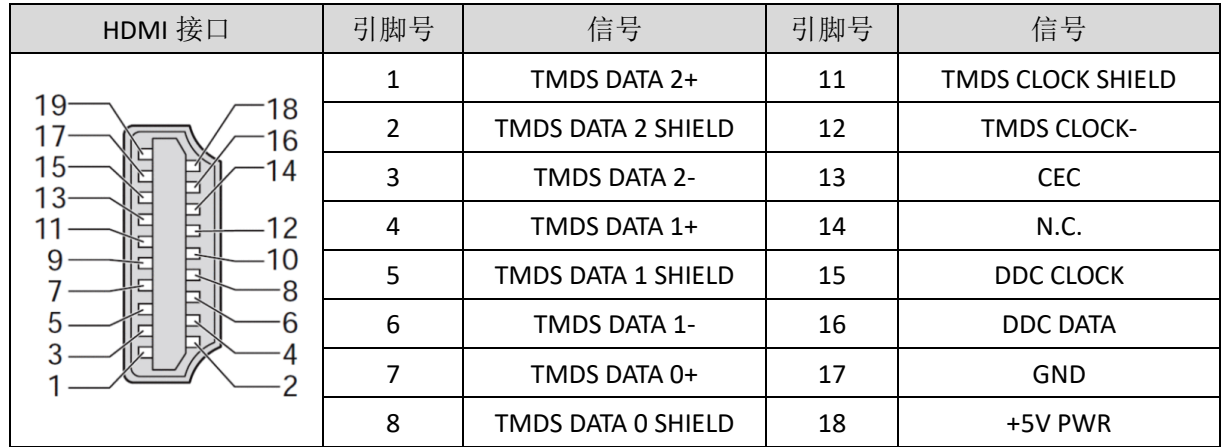

**Zmotion**<sup>®</sup>

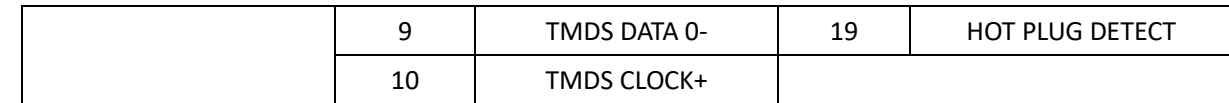

# <span id="page-16-0"></span>3.5 **USB** 接口

前面板提供 4 个独立的 USB TYPE-A 接口。为 USB3.0 接口, 向下兼容 USB2.0, 可用于插 U 盘、鼠标、键 盘等设备。

接口定义

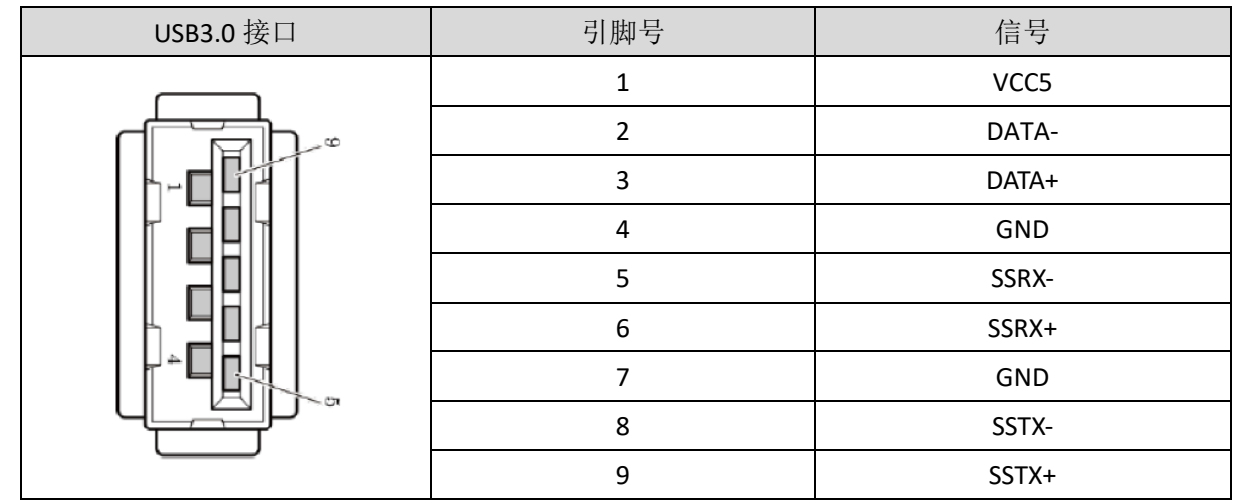

规格

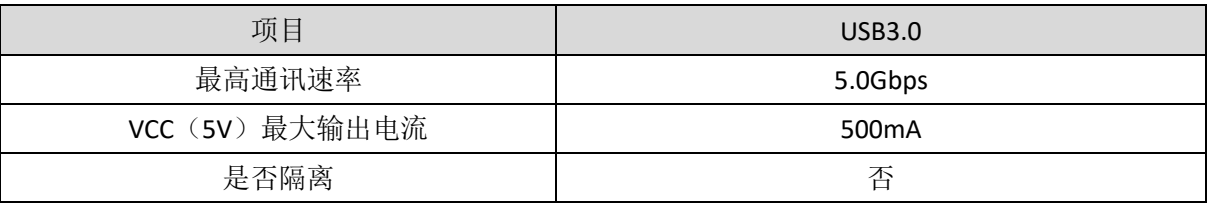

# <span id="page-16-1"></span>3.6 **LAN** 网口

该系列主板上带有 2 个千兆以太网口,详情见选型介绍。采用标准的 RJ45 接口。

网口的出厂默认 IP 地址为 LAN1: 192.168.0.11; LAN2: 192.168.1.11。

网口支持配置为 EtherCAT 总线接口。

### 接口定义

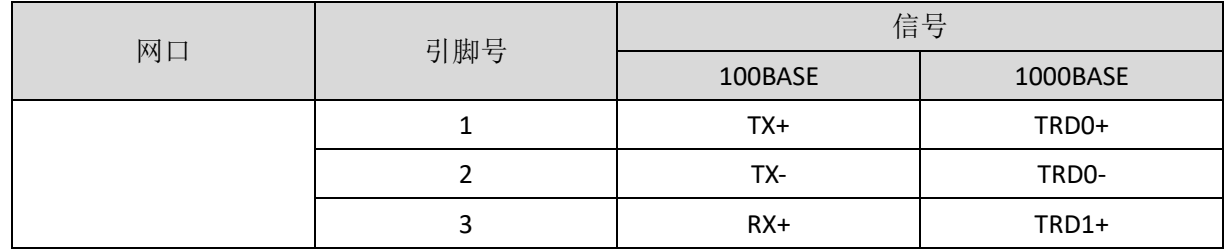

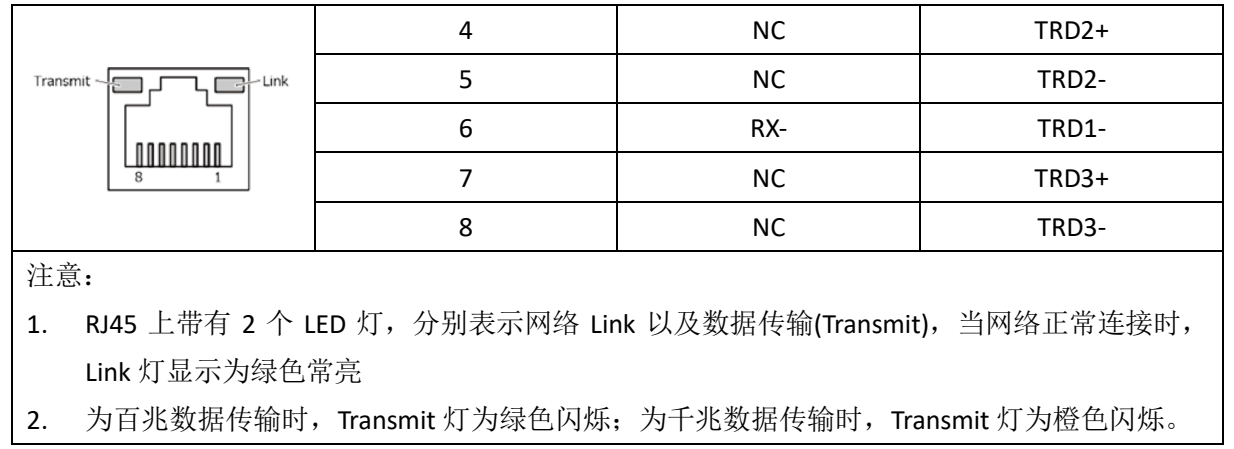

规格

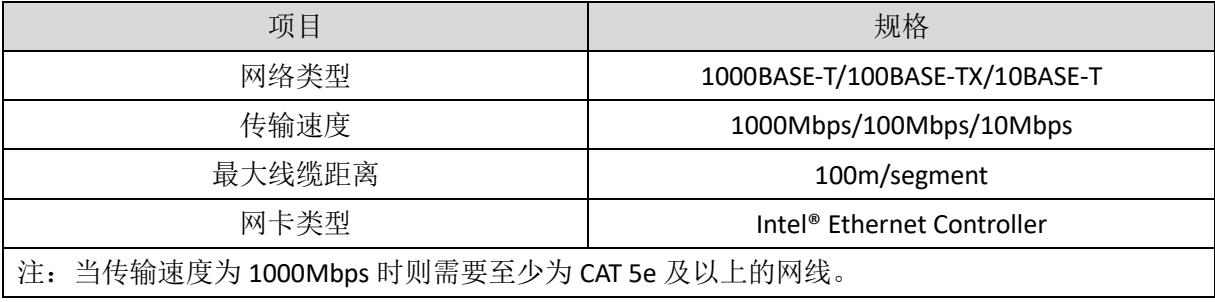

# <span id="page-17-0"></span>3.7 **EtherCAT** 总线接口

VPLC710-I1 产品有一个百兆 EtherCAT 通讯接口,支持 EtherCAT 总线协议,用于连接 EtherCAT 总线驱动 器或 EtherCAT 总线扩展模块。

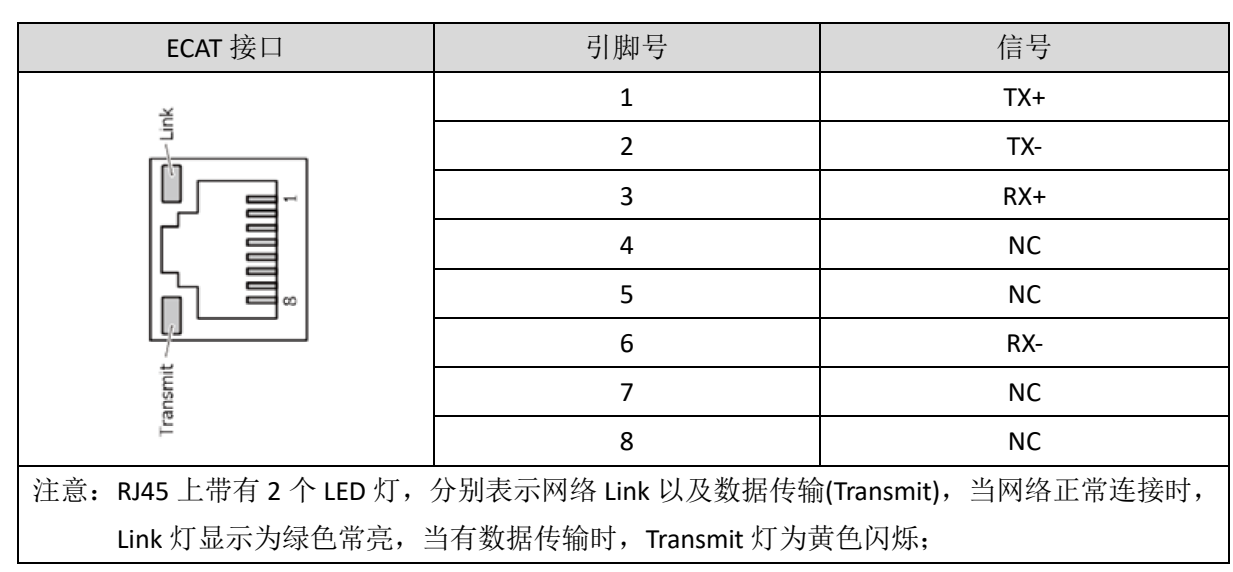

接口定义

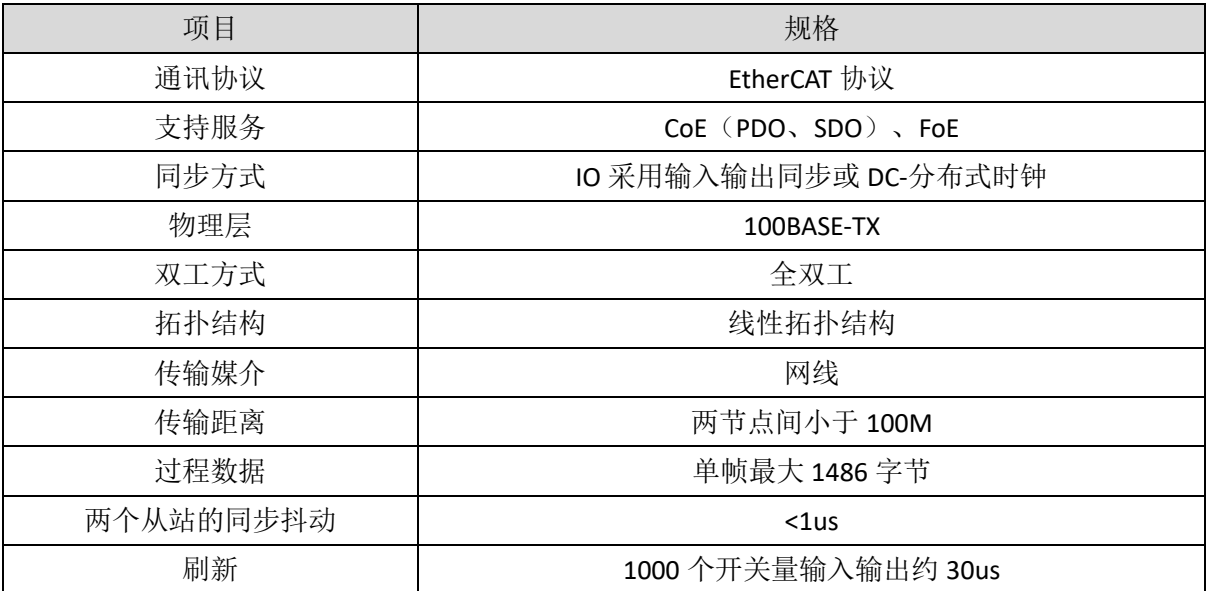

通讯线缆要求

网口通讯接口和 EtherCAT 总线通讯接口两者都采用标准以太网 RJ45 接口。

网线选用超五类屏蔽双绞线,水晶头带有金属壳,以减少干扰,防止信息被窃听。如下图所示:

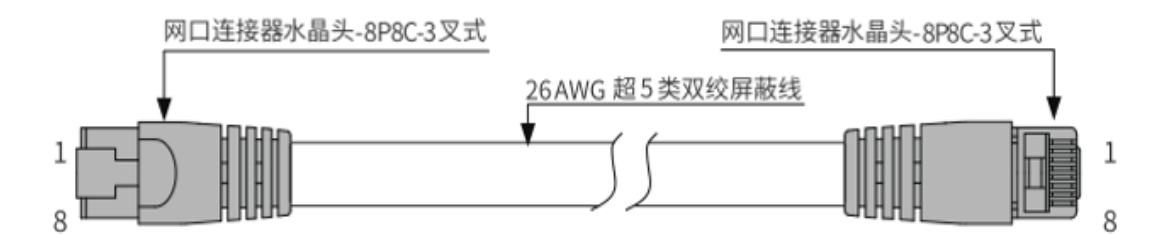

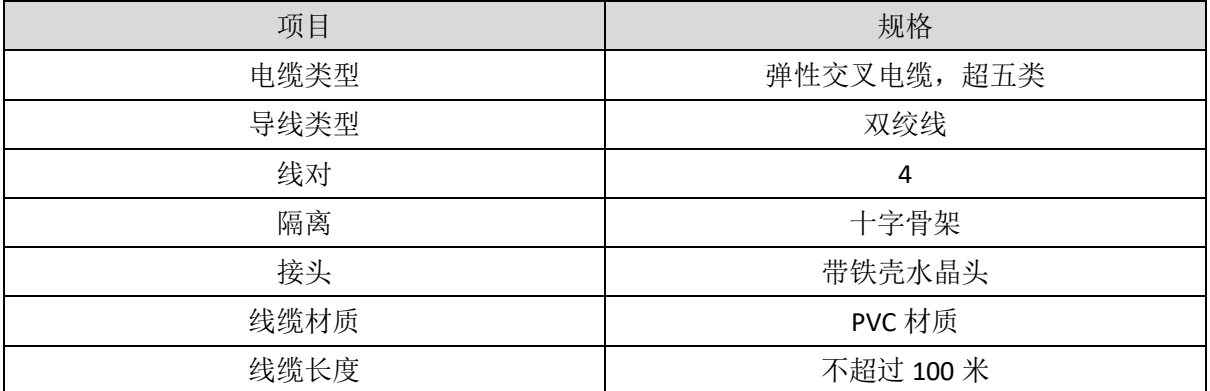

采用 RJ45 网线接法:

- 安装时,握住带线的水晶头,插入 RJ45 接口直至发出"喀哒"声;
- 为确保通讯的稳定性,请将线缆用扎线带等进行固定;
- 拆卸时,按住水晶头尾部机构将连接器与模块呈水平方向拔出;

请使用管型预绝缘端子和合适线径的线缆来进行用户端子的接线。

# <span id="page-19-0"></span>3.8 **RS232/RS485** 串口

VPLC710-I1 系列支持 RS485 协议本地 IO 通讯; RS232 协议本地调试。 使用前需要在 MotionRT 软件的"Config 窗口"上配置"com num"个数以及相关参数。 默认采用 MODBUS\_RTU 标准协议,同时支持配置为无协议模式,采用自定义通讯。 均支持配置为主站或者从站。

### <span id="page-19-1"></span>3.8.1 接口定义

### 接口定义

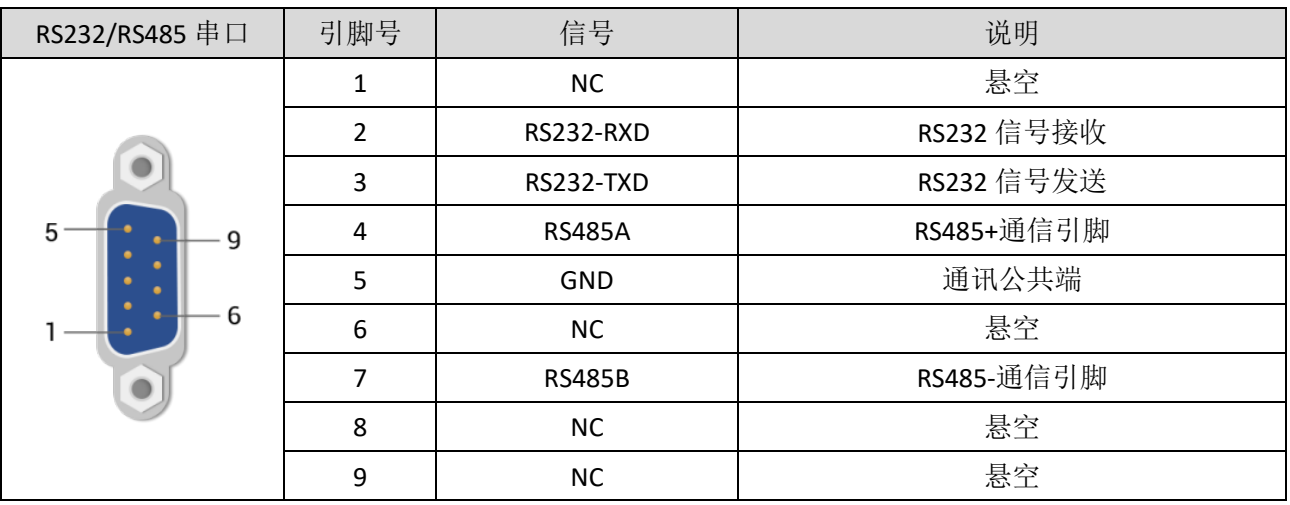

#### 规格

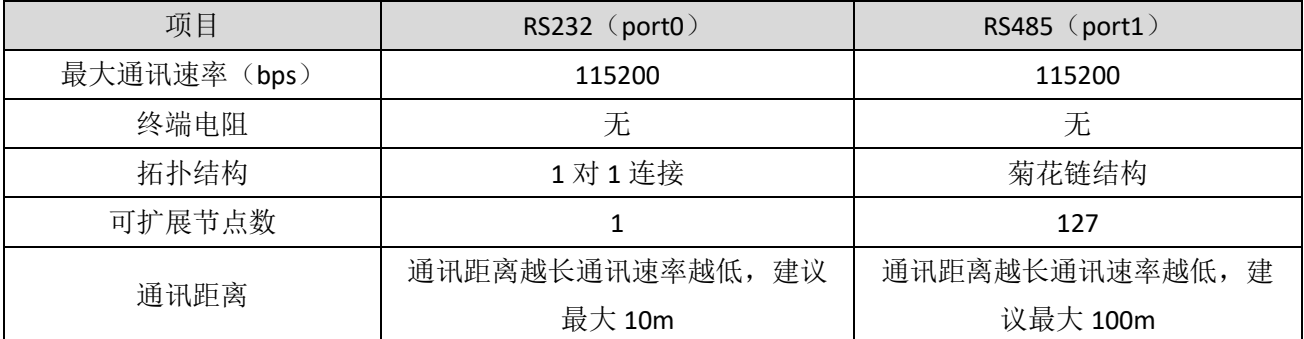

#### <span id="page-19-2"></span>3.8.2 RS232 串口接线

RS232 的简易接线示意图如下图,也可以把其他信号线都与对端相连。

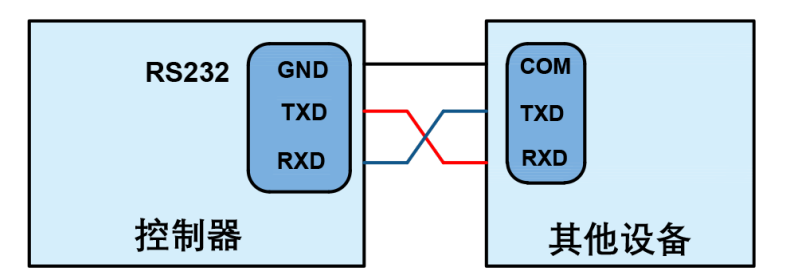

### 接线注意

- RS232 的简易参考接线如上,收发信号需交叉接线,与电脑连接时建议采用双母头的交叉线;
- 请务必连接各个通讯节点的公共端,以防止通讯芯片烧坏;
- 请使用双绞屏蔽线,尤其是环境恶劣的场合,务必使屏蔽层充分接地。

#### <span id="page-20-0"></span>3.8.3 RS485 串口接线

将 RS485 的 485A 和 485B 分别连接控制器的 485A 和 485B, RS485 通讯的公共端连接在一起, 屏蔽层接 入外壳。RS485 通讯接线参考图如下:

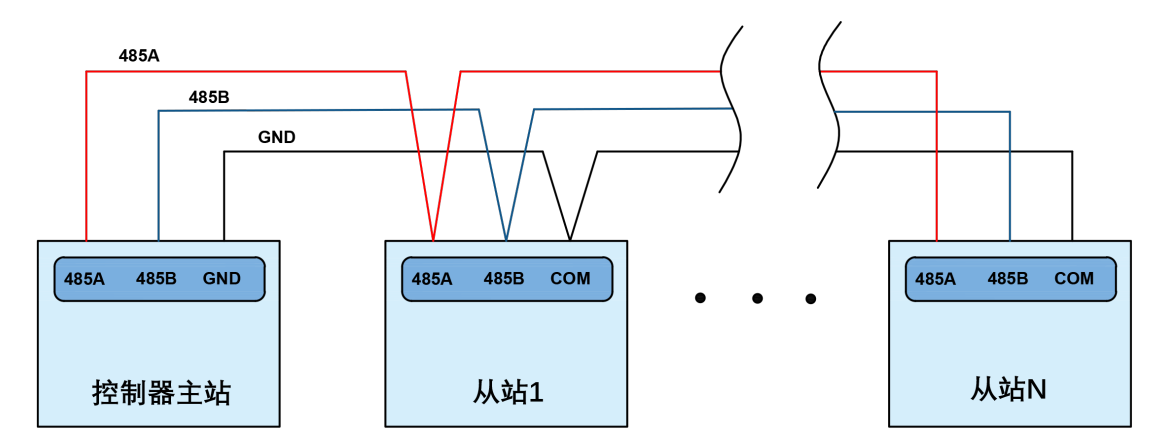

RS485 屏蔽层接线参考图:

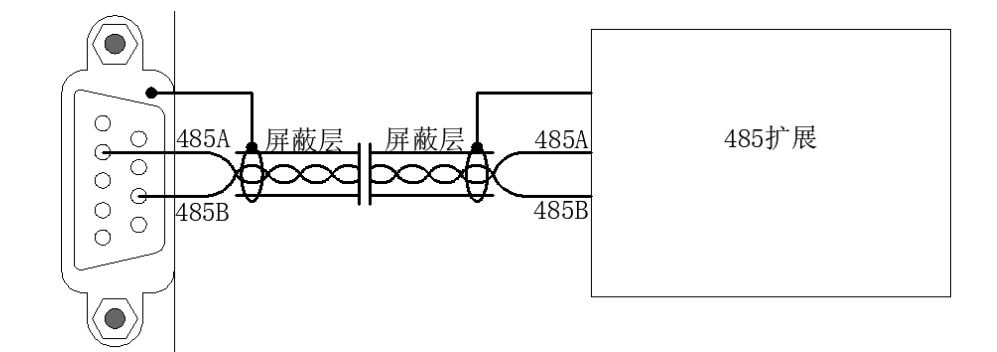

#### 接线注意

如上 RS485 为菊花链拓扑结构接线,不可采用星型拓扑结构, 当使用环境较为理想并且节点较少

时也可考虑分支结构;

- 请务必连接 RS485 总线上各个节点的公共端,以防止 RS485 芯片烧坏;
- 当从站较多时,建议在 RS485 总线回路的左右两端各接入一个 120 欧姆的电阻阻抗匹配;
- RS485 线接线回路上每个节点支线的距离要小于 3m;
- 请使用双绞屏蔽线,尤其是环境恶劣的场合,务必使屏蔽层充分接地;
- 现场布线还要注意强电和弱电布线要拉开距离,建议 20cm 以上;
- 要注意整个线路上的设备接地(机壳)要良好,机壳的接地要接在标准的厂房地桩上。

### <span id="page-21-0"></span>3.9 数字量输入输出

通用 IO 包含 16 输入 16 输出(均为 NPN 型), 数量不够时支持扩展。IO 需要外接 24V 直流电源供电。

### <span id="page-21-1"></span>**3.9.1** 端子定义

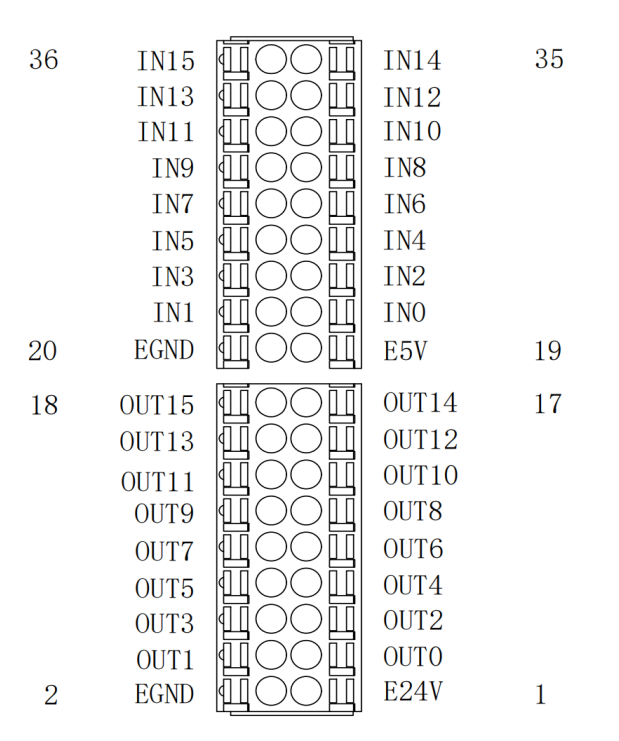

#### 端子定义

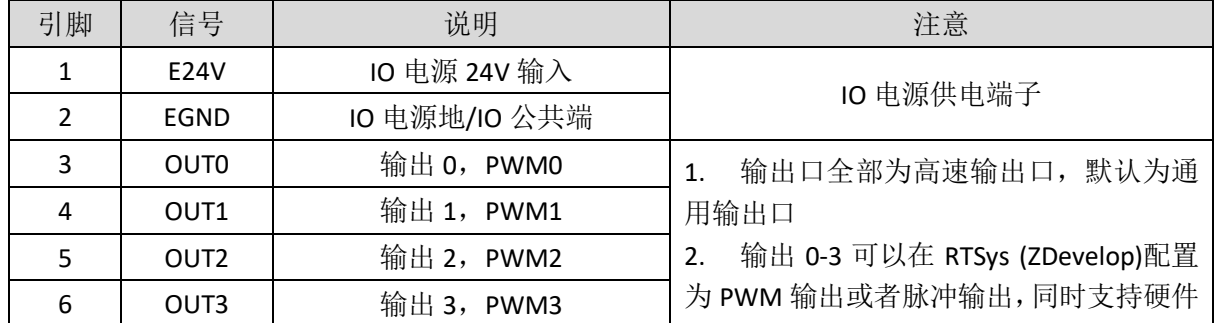

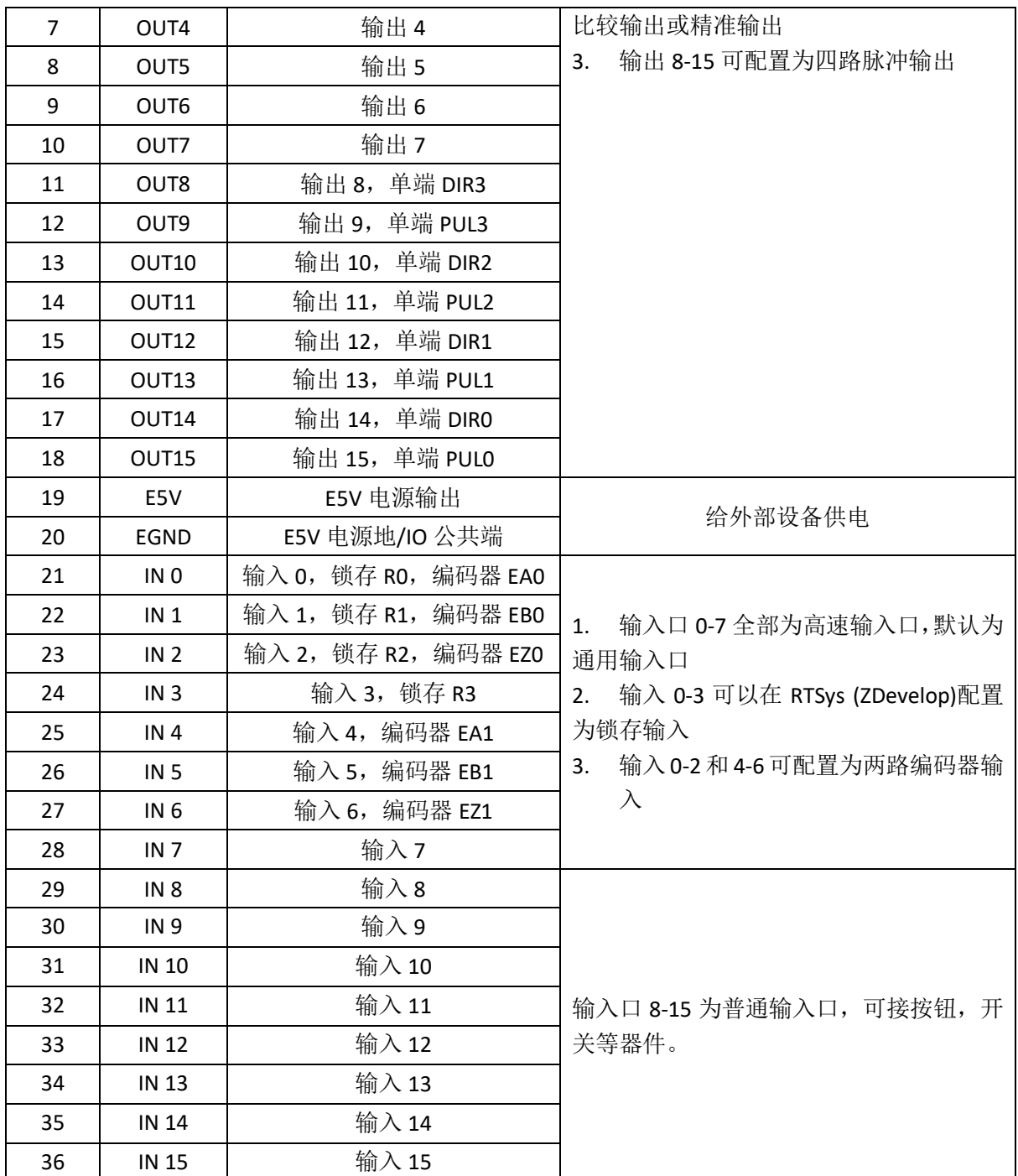

注意:

1. 只能使用 24V 编码器, 编码器 0 和编码器 1 的脉冲输入最高频率为 500kHz, 可以接高速编码 器;

2. 脉冲输出和编码器输入后的编号为默认的轴号,通过 ATYPE 指令切换 IO 口是否为通用 IO(目 标轴的 ATYPE=0 为通用 IO, ATYPE=1 为脉冲输出, ATYPE=3 为编码器输入, ATYPE=4 为脉冲输 出+编码器输入)。

<span id="page-22-0"></span>**3.9.2** 数字量规格

### 高速数字量 输出规格:

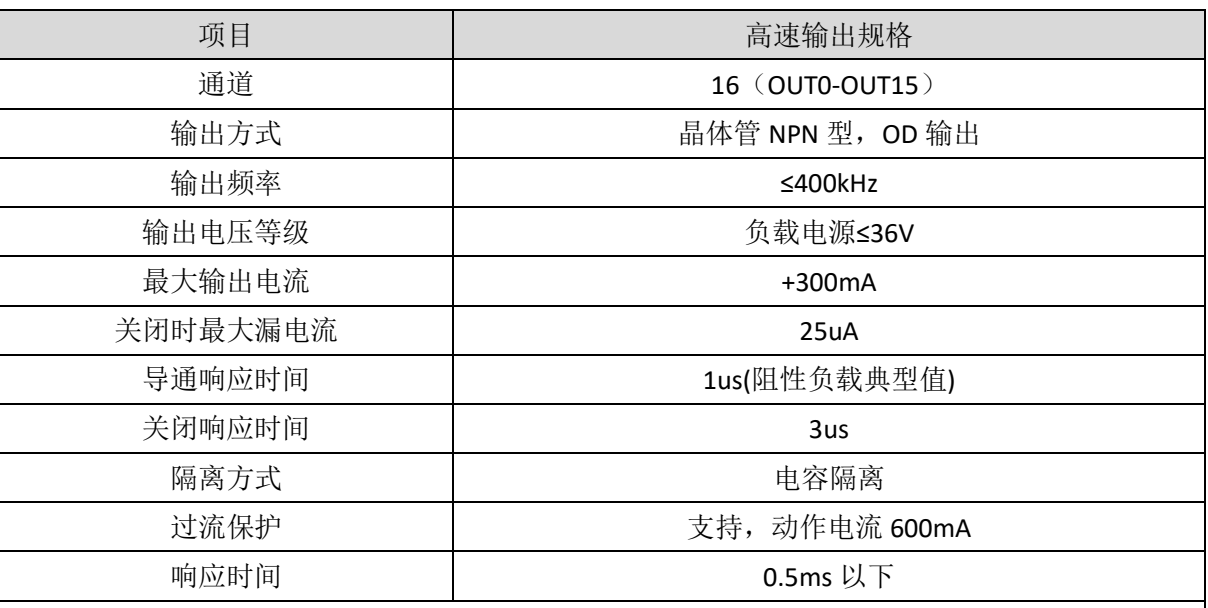

注意

1. 表中的时间都是基于阻性负载的典型值,负载电路有变化时可能会有变化;

2. 由于漏型输出,输出的关闭会比较明显受外部负载电路的影响,应用中输出频率不宜设置太 高,高速输出建议在 500KHz 以下, 如有更高速需求, 需联系我们调整参数或定制硬件。

# 数字量输入规格:

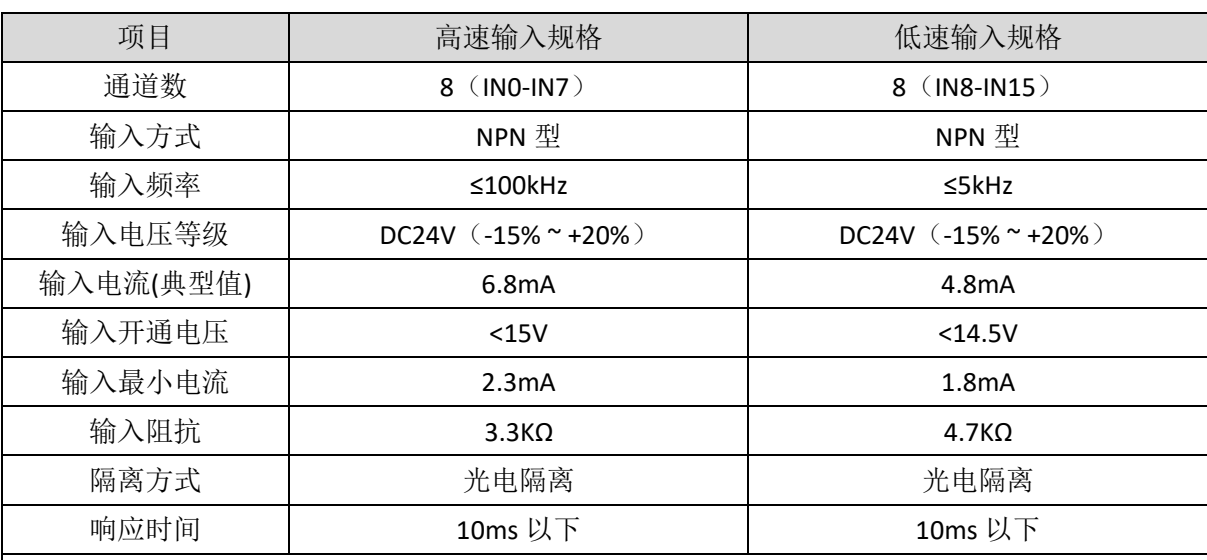

注意:

1. 输入口存在高速和低速之分;

2. 以上参数是当控制器 IO 电源电压 (E24V 端口) 为 24V 时的典型值。

<span id="page-23-0"></span>3.9.3 通用输入口接线

### **Zmotion**<sup>®</sup>

### 接线参考

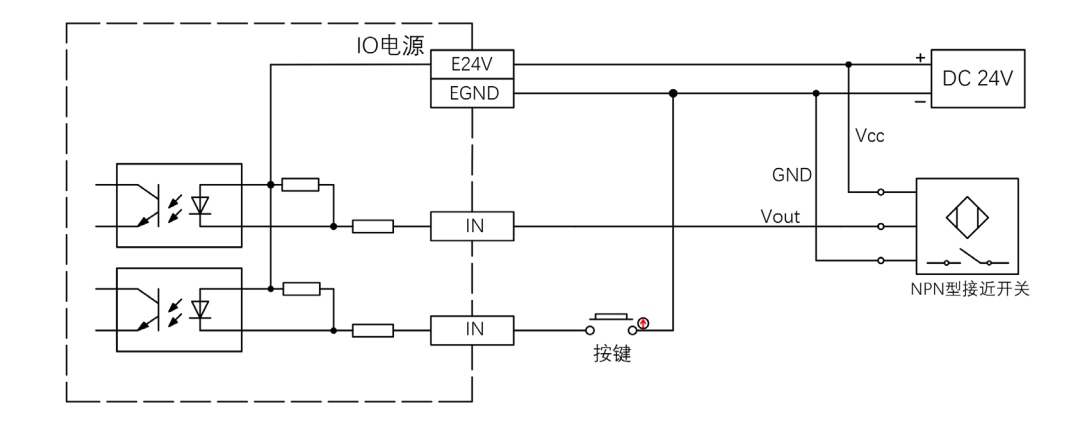

### 接线注意

- 高速数字输入 IN (0-7) 和低速数字输入 IN (8-15) 接线原理如上图, 外部信号源可以是光耦也 可以是按键开关或传感器等,只要输出电平满足要求均可接入;
- 公共端请选择 IO 电源端子上的"EGND"端口与外部输入设备的"COM"端连接。

### <span id="page-24-0"></span>3.9.4 通用输出口接线

### 接线参考

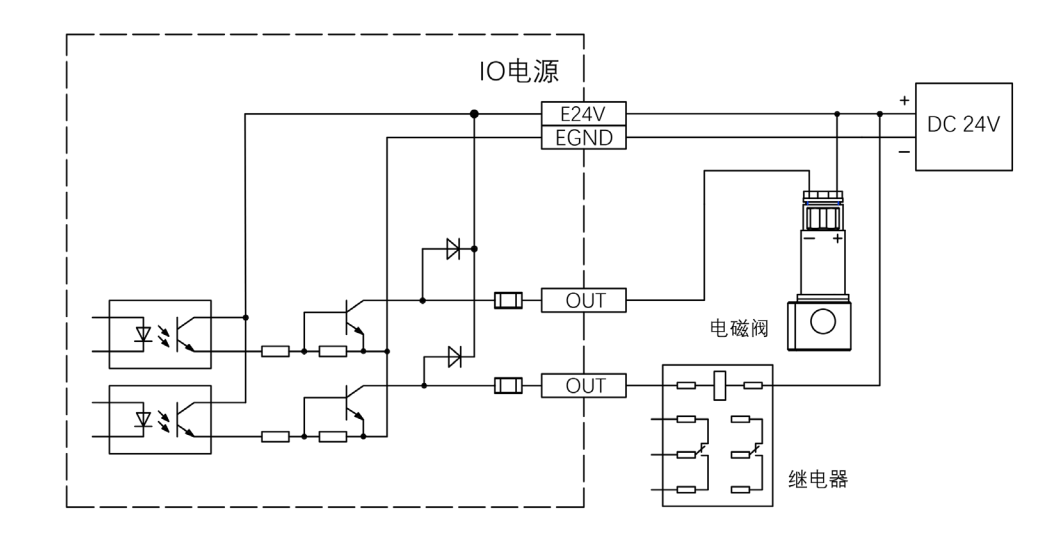

接线注意

- 高速数字输出 OUT (0-15)接线原理如上图, 外部信号接收端可以是光耦也可以是继电器或电磁 阀等,只要输入电流不超过 300mA 均可接入;
- 公共端的连接请选择 IO 电源端子上的"EGND"端口与外部输入设备直流电源的负极连接;

#### <span id="page-24-1"></span>3.9.5 输入口做编码器接线

VPLC710-I1 板载 2 路 24V 的单端编码器输入。

本例以采用 IN4-6 连接编码器来说明,接线完成通过 ATYPE(1)=3 配置后 IN 即可作为编码器输入信号使 用, 其中 IN4 为 EA1、IN5 为 EB1、IN6 为 EZ1, 对应的编码器轴号为 1。

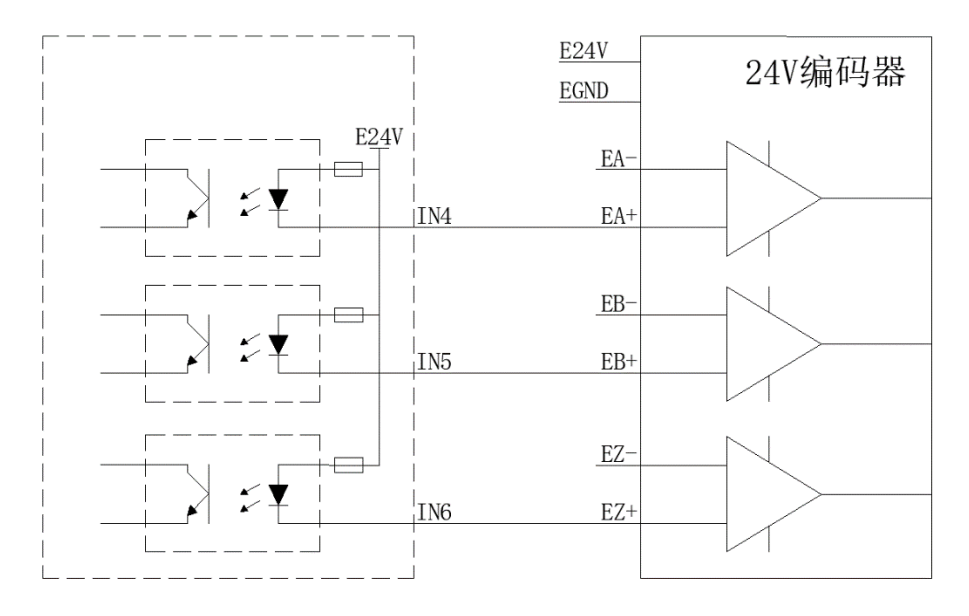

### <span id="page-25-0"></span>3.9.6 输出口做 **PWM** 接线

注意选用支持 PWM 功能的 OUT 口, OUT0~OUT3。

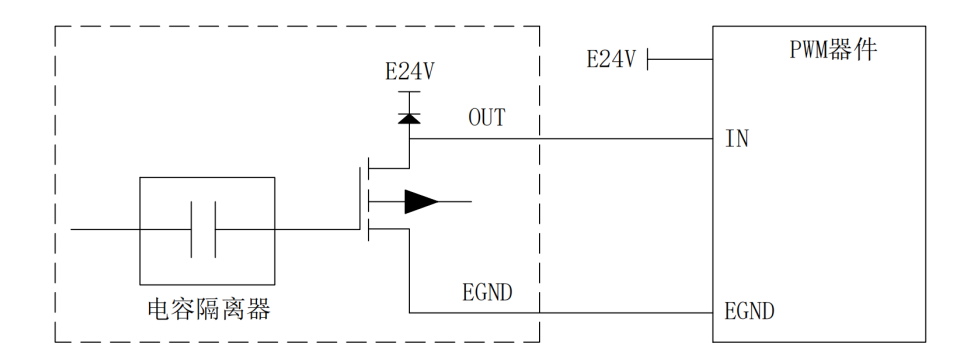

### <span id="page-25-1"></span>3.9.7 输出口做脉冲接线

VPLC710-I1 板载 4 路单端脉冲输出。

本例以采用 OUT8 和 OUT9 连接驱动器来说明, OUT8、OUT9 通过 ATYPE(3)=1 配置后, OUT8 为 DIR3, OUT9 为 PUL3, 对应的脉冲驱动器轴号为 3。

驱动器根据规格可接 E24V 或 E5V。

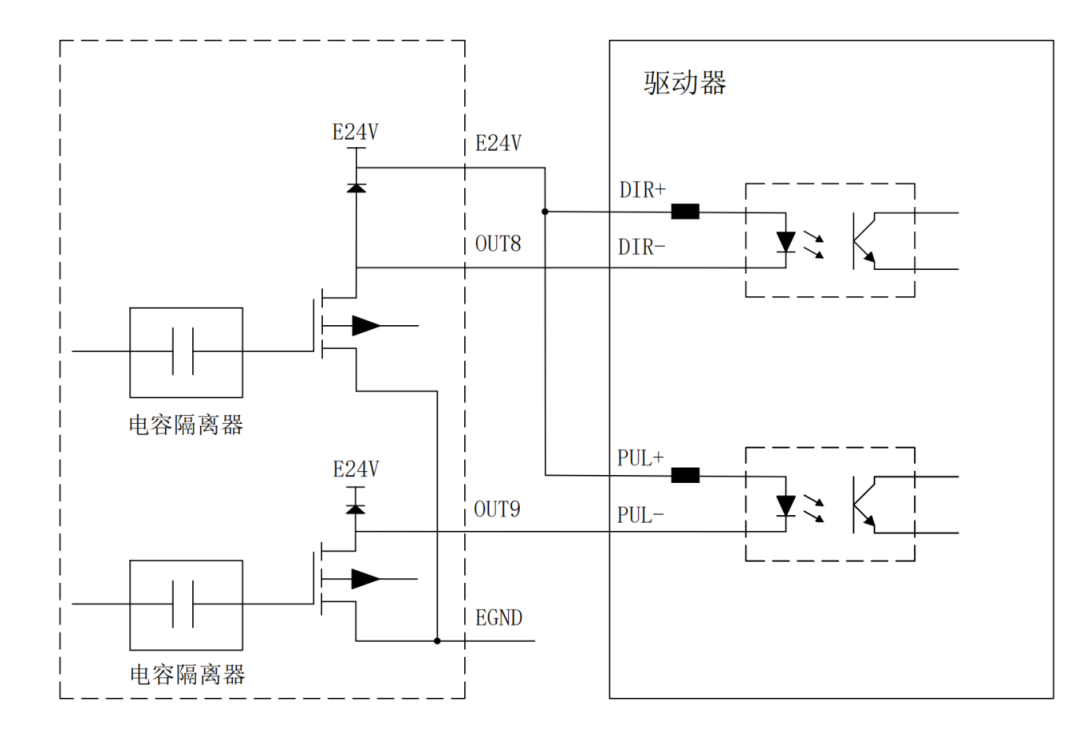

# <span id="page-26-0"></span>3.10 接线要求

### <span id="page-26-1"></span>3.10.1线材要求

1. 网线选用超五类屏蔽的网线,水晶头是带有金属外壳的。

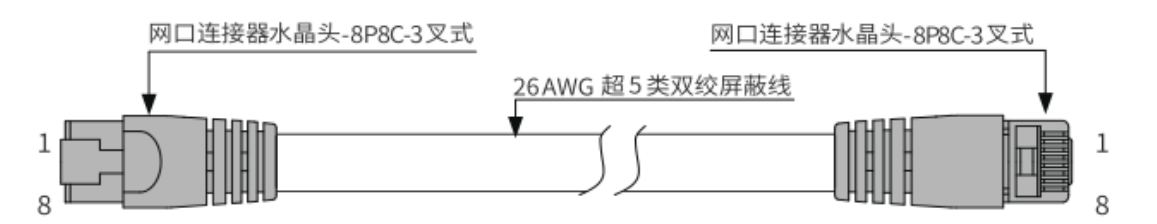

2. RS232/RS485 选用双绞屏蔽线,屏蔽电缆接地。

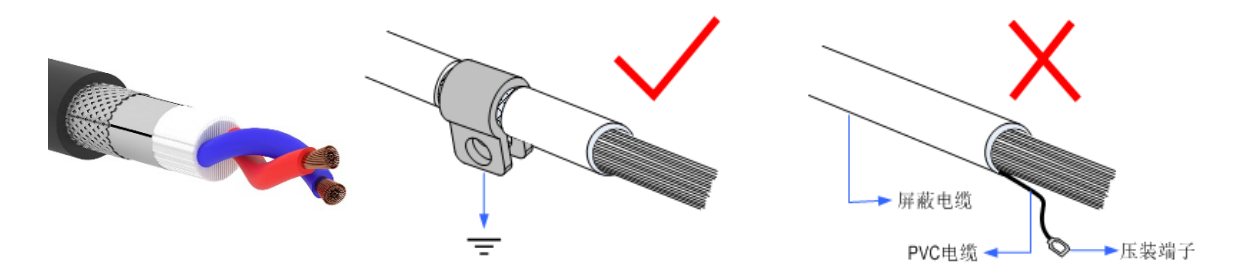

3. HDMI 和 DP 选用质量好的线材,可以很好地避免在运行过程中显示出现问题。

4. 电源线选用功率较大的线材,在恶劣的环境中,应在电源和控制器之间,靠近控制器电源地方加滤 波器或者磁环。

### <span id="page-27-0"></span>3.10.2布线要求

1. 信号线与动力线应该分开布线,尽量调整机柜内控制器和驱动器等的位置,将信号线与动力线分区 域分布。

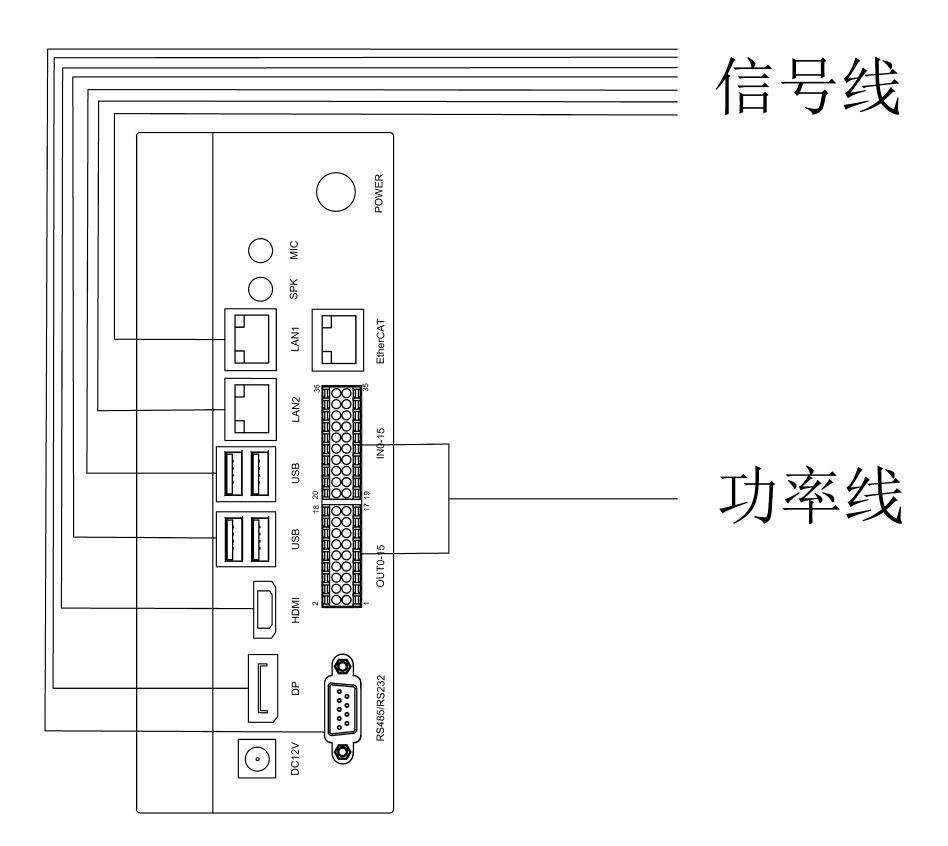

2. 电源线的正负线并排布线,避免较大的环路面积造成干扰。

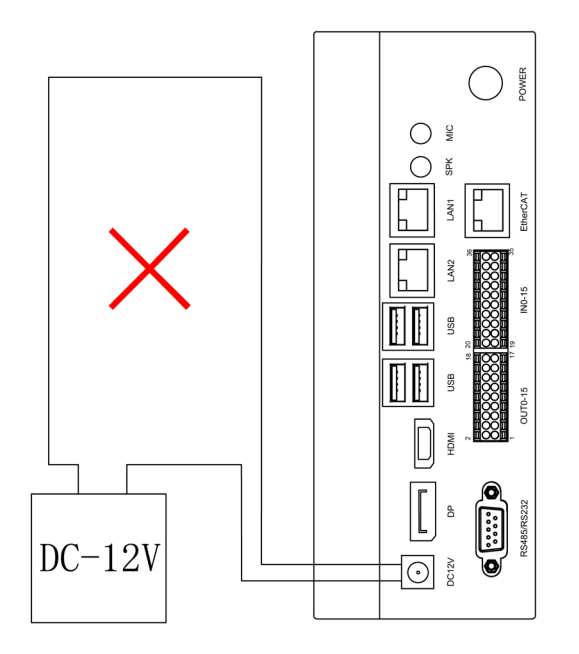

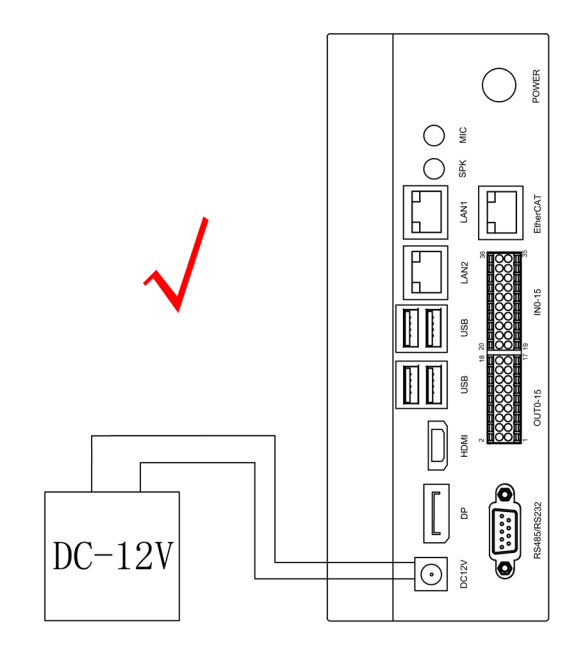

# **Zmotion**<sup>®</sup>

### <span id="page-28-0"></span>3.10.3接线要求

- 1. 带屏蔽层的线要把屏蔽层两端接在 GND 上。
- 2. 供电的电源应有接入大地的线。
- 3. 出于对工控机不接地抗干扰能力比较差和安全考虑,控制器需要接地,接地标识如下:

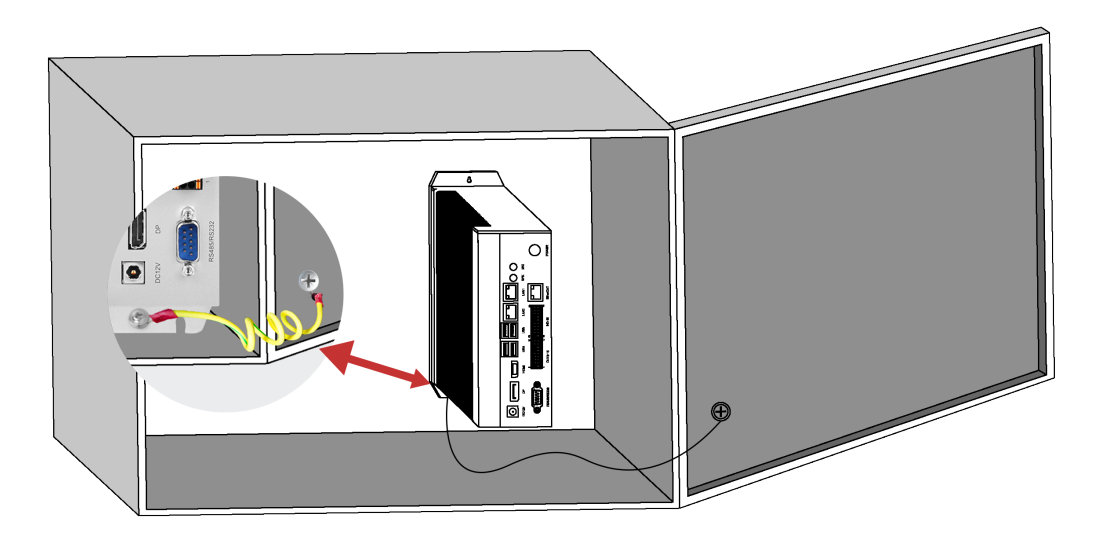

# <span id="page-29-0"></span>第四章 扩展模块

控制器可通过 EtherCAT 总线扩展资源,支持扩展数字量 IO、模拟量 AD/DA、脉冲轴资源,可选 EIO 系 列 EtherCAT 总线扩展模块或 ZMIO310-ECAT 系列立式总线扩展模块。

当控制器本体上资源不够的时候,EtherCAT 总线控制器可连接多个 EIO 扩展模块或 ZMIO310-ECAT 系列 立式总线扩展模块进行扩展,可查看控制器的最大扩展 IO 点数和最大扩展轴数,支持 IO 的远程扩展。扩展 模块详情请参考对应产品用户手册。

# <span id="page-29-1"></span>4.1 EtherCAT 总线扩展接线

每个 EtherCAT 总线扩展模块在扩展接线完成后,不需要进行进行二次开发,只需手动在 EtherCAT 主站 控制器配置扩展模块唯一的 IO 地址和轴地址, 配置完成即可访问。

IO 地址编号通过总线指令 NODE IO 来设置, 控制器上程序只需通过 IO 编号就可以访问到扩展模块上 的资源。轴地址的配置使用 AXIS ADDRESS 指令映射绑定轴号, 绑定完成通过 BASE 或 AXIS 指令指定轴号。

接线时注意 EtherCAT IN 连接上一级模块, EtherCAT OUT 连接下一级模块, IN 和 OUT 口不可混用。

EtherCAT 总线扩展模块接线参考示例:

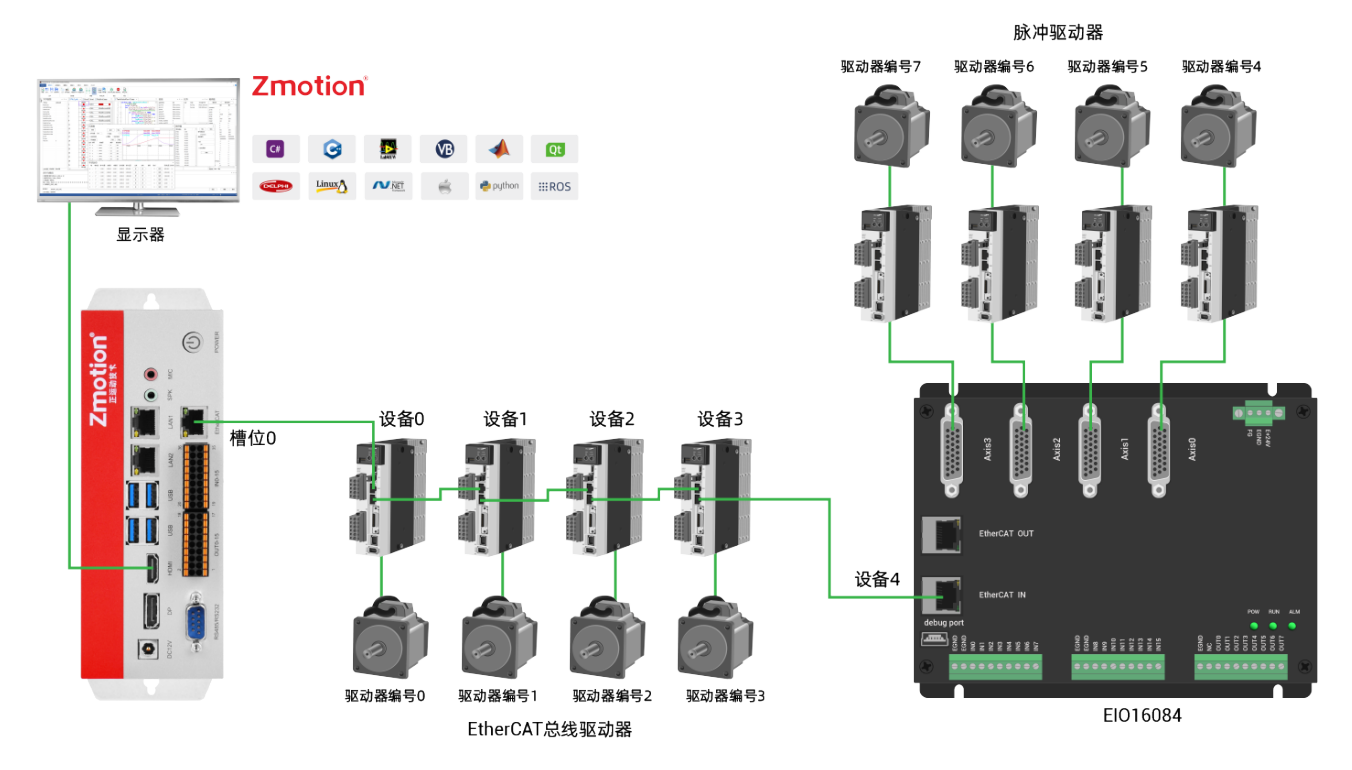

上图涉及的编号概念如下:总线相关指令参数会用到如下编号:

#### 1. 槽位号(slot):

槽位号是指控制器上总线接口的编号,EtherCAT 总线槽位号为 0。

2. 设备号(node):

设备号是指一个槽位上连接的所有设备的编号,从 0 开始,按设备在总线上的连接顺序自动编号,可以 通过 NODE COUNT(slot)指令查看总线上连接的设备总数。

3. 驱动器编号:

控制器会自动识别出槽位上的驱动器, 编号从 0 开始, 按驱动器在总线上的连接顺序自动编号。

驱动器编号与设备号不同,只给槽位上的驱动器设备编号,其他设备忽略,映射轴号时将会用到驱动器 编号。

### <span id="page-30-0"></span>4.2 EtherCAT 总线扩展资源映射

#### IO 映射

控制器上程序只需通过 IO 编号就可以访问到扩展模块上的资源,EtherCAT 总线扩展模块 IO 编号通过总 线指令 NODE IO 来设置,同时配置输入和输出。

IO 映射时先查看控制器自身的最大 IO 编号(包括外部 IO 接口和脉冲轴内的接口),再使用指令设置。

若扩展的 IO 与控制器自身 IO 编号重合,二者将同时起作用,所以 IO 映射的映射的编号在整个控制系 统中均不得重复。

IO 映射语法:

NODE\_IO(slot,node)=iobase

slot:槽位号,0-缺省

node: 设备编号, 编号从 0 开始

iobase: 映射 IO 起始编号, 设置结果只会是 8 的倍数

示例:

NODE\_IO(0,0)=32 '设置槽位 0 接口设备 0 的 IO 起始编号为 32

若设备 0 为 EIO16084, 按如上语法配置后, 输入 INO-15 对应的 IO 编号依次为 32-47, 轴接口内的通用 输入口编号 48-55, 轴 AXIS 0-3 的驱动报警输入分别为 48-51。 输出 OUT0-7 应的 IO 编号依次为 32-39, 轴接 口内的通用输出口编号 40-47, 轴 AXIS 0-3 的驱动使能输出分别为 40-43。

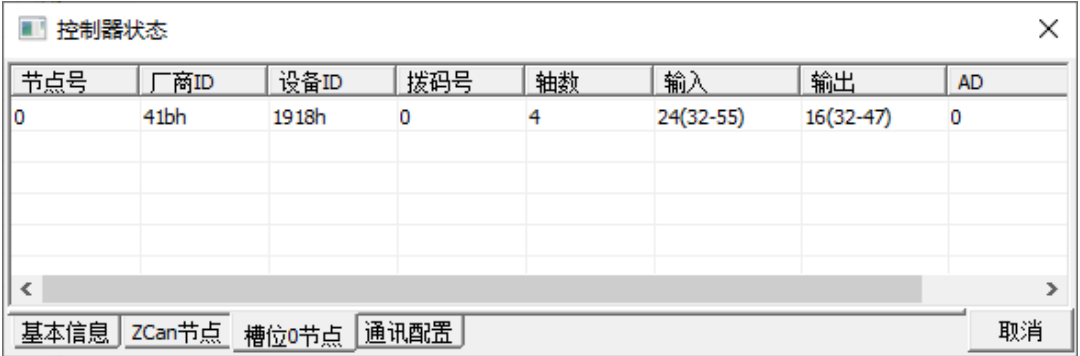

#### 轴映射

扩展模块的轴使用前需要使用 AXIS ADDRESS 指令映射轴号,轴映射也需要注意整个系统的轴号不得重 复。EIO 系列扩展轴的映射与总线驱动器的轴映射语法相同。

轴映射语法:

AXIS\_ADDRESS(轴号)=(槽位号<<16)+驱动器编号+1

示例:

AXIS\_ADDRESS(0)=(0<<16)+0+1 'EtherCAT 总线上的第一个驱动器,驱动器编号 0,绑定为轴 0

AXIS\_ADDRESS(1)=(0<<16)+1+1 'EtherCAT 总线上的第二个驱动器,驱动器编号 1,绑定为轴 1

若第一个节点是 EIO16084, EIO16084 上连接了驱动器, 那么这里的驱动器 0 是连接在 EIO16084 上的第 一个脉冲驱动器,否则便是 EtherCAT 驱动器。

# <span id="page-32-0"></span>第五章 安装要求

### <span id="page-32-1"></span>5.1 安装环境

环境温度:周围环境温度对控制器寿命有很大影响,不允许控制器的运行环境温度超过允许温度范围  $(0^{\circ}\text{C}\sim55^{\circ}\text{C})$ 。

将控制器垂直安装在安装柜内的阻燃物体表面上,周围要有足够空间散热。

请安装在不易振动的地方。振动应不大于 4.9m/s^2。特别注意远离冲床等设备。

避免装于阳光直射、潮湿、有水珠的地方。

避免装于空气中有腐蚀性、易燃性、易爆性气体的场所。

避免装在有油污、粉尘的场所,安装场所污染等级为 PD2。

本产品为机柜内安装产品,需要安装在最终系统中使用,最终系统应提供相应的防火外壳、电气防护外 壳和机械防护外壳等,符合相关 IEC 标准要求。

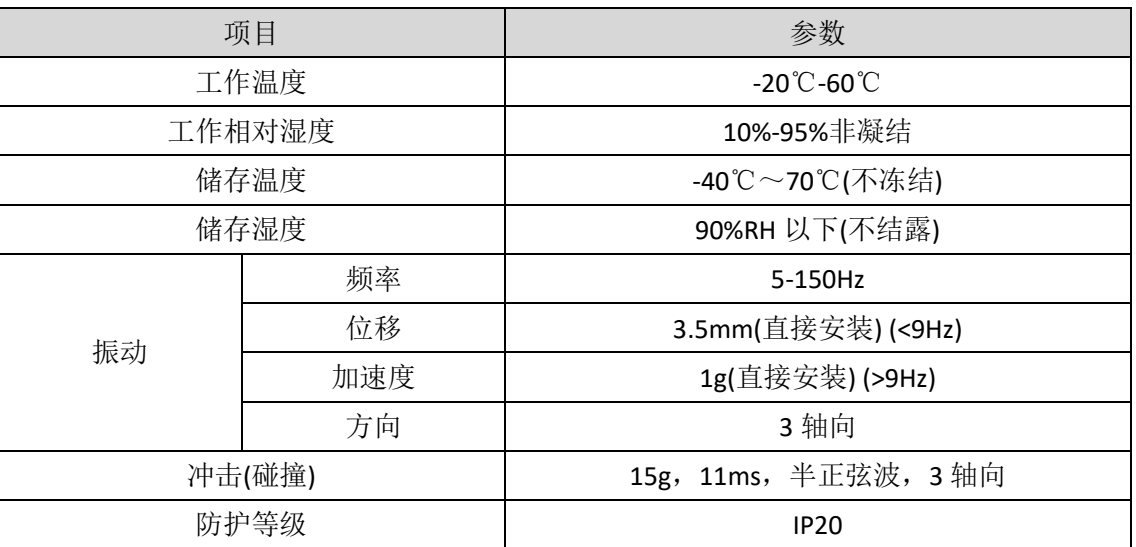

# <span id="page-32-2"></span>5.2 安装尺寸

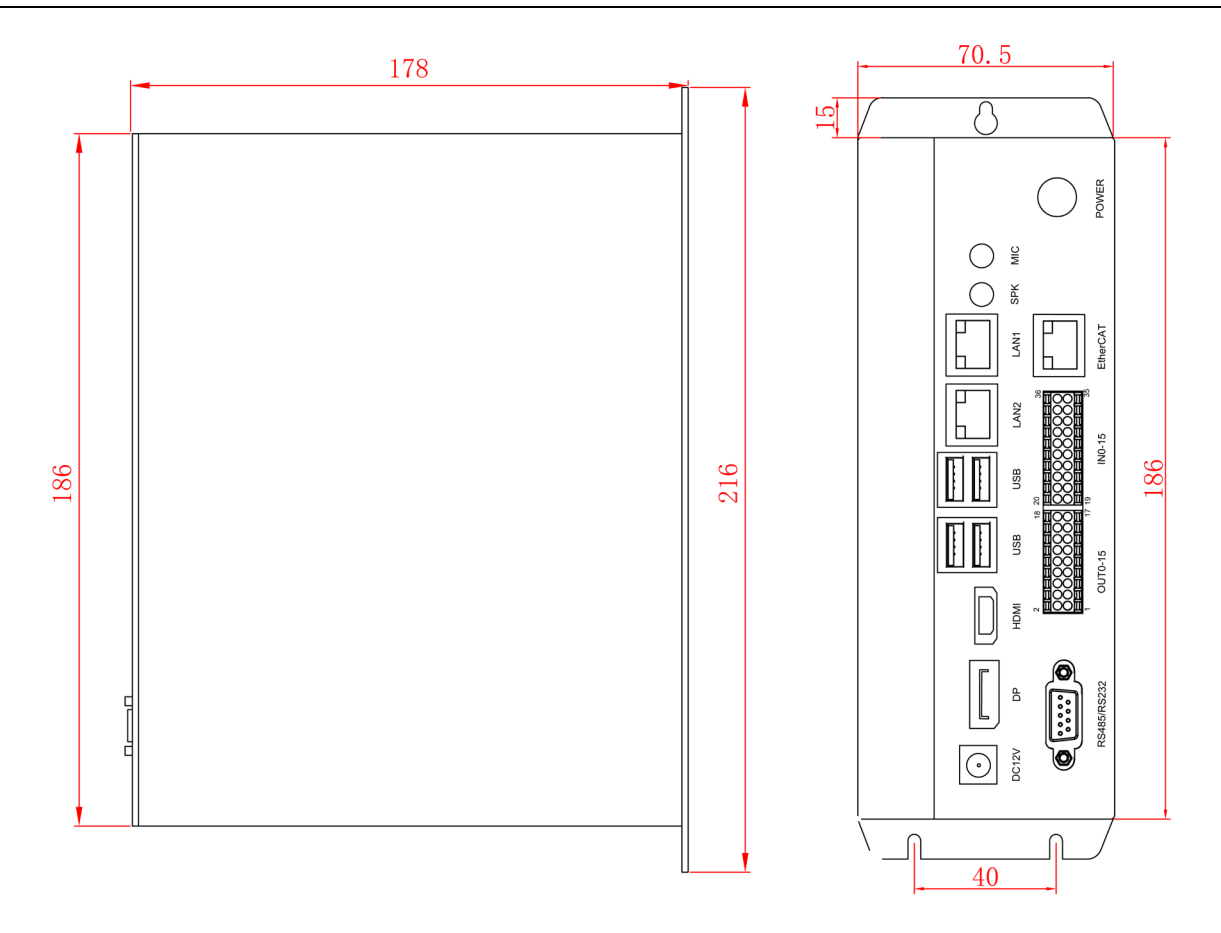

# <span id="page-33-0"></span>5.3 安装方法

通过两枚 M5 螺钉将控制器固定在安装面上。安装时请注意安装的位置,请将控制器正面(操作人员的 实际安装面)面向操作人员,并使其垂直于墙壁。

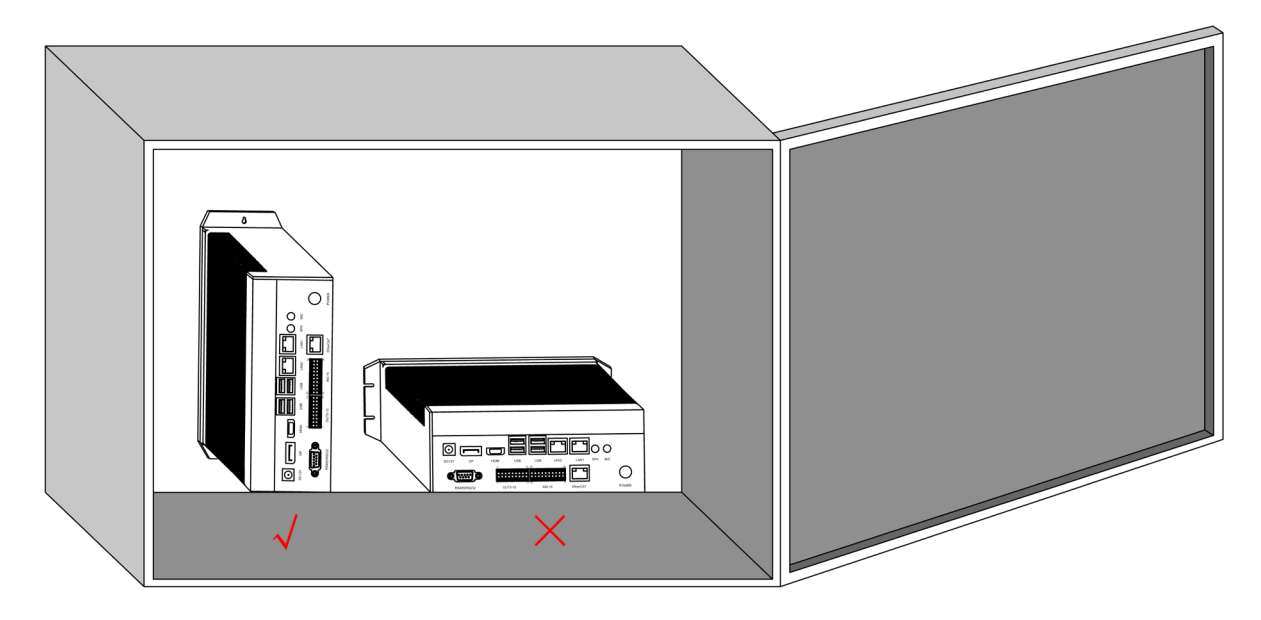

由于本产品有较大的功耗及体积,为了利于通风散热以及模块更换容易,模块上下部分与建筑物及与周 围部件之间应留出相应距离,如图所示:

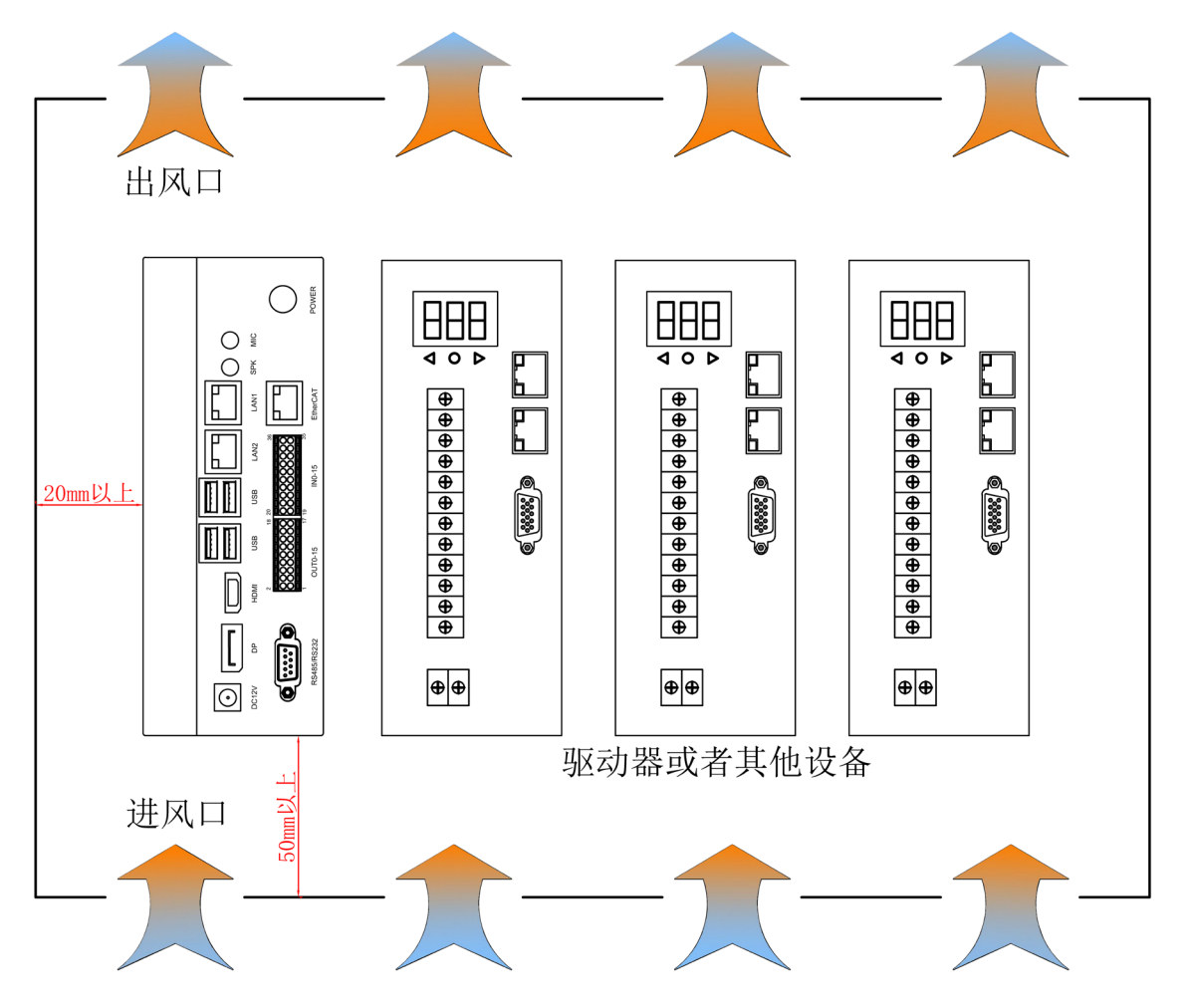

# <span id="page-35-0"></span>第六章 维护与故障处理

# <span id="page-35-1"></span>6.1 定期维护

请定期对运行中难以检查的地方检查,应始终保持控制器处于清洁状态,有效清除产品表面积尘,防止 积尘进入产品内部,特别是金属粉尘。

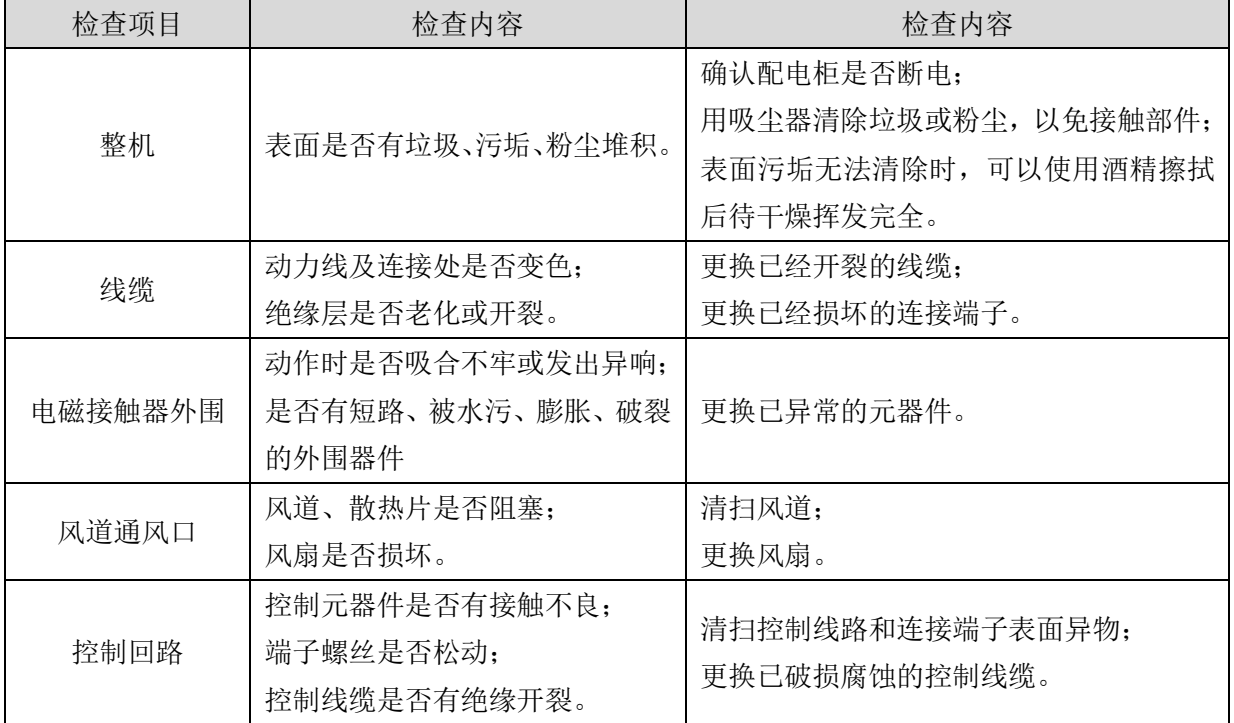

# <span id="page-35-2"></span>6.2 故障处理

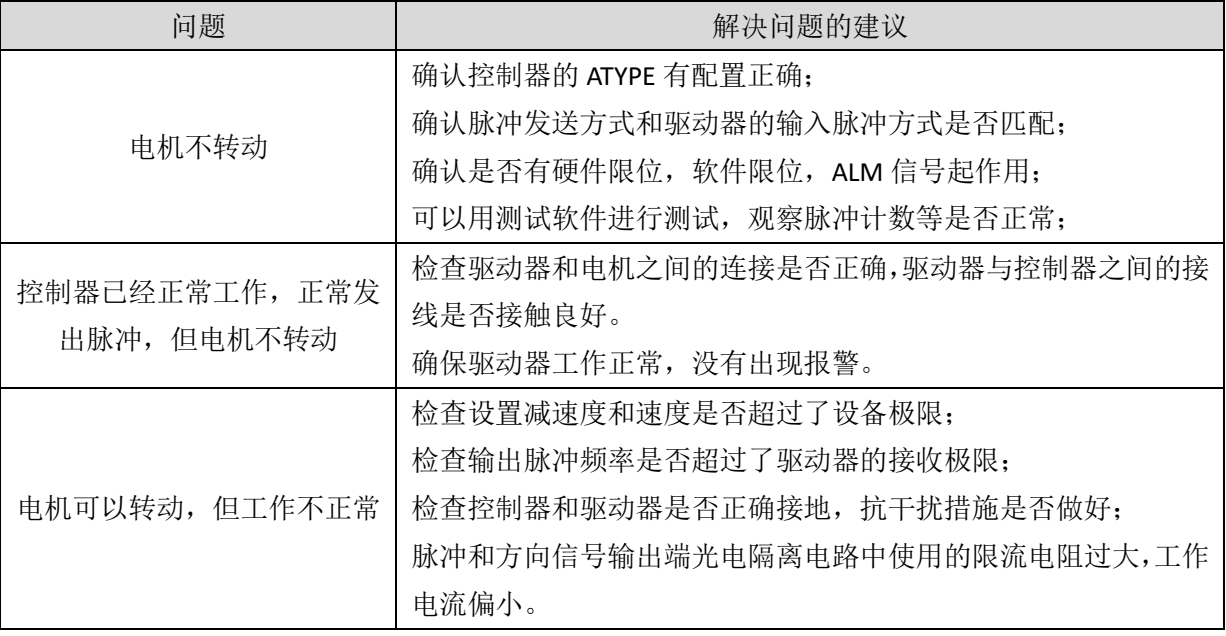

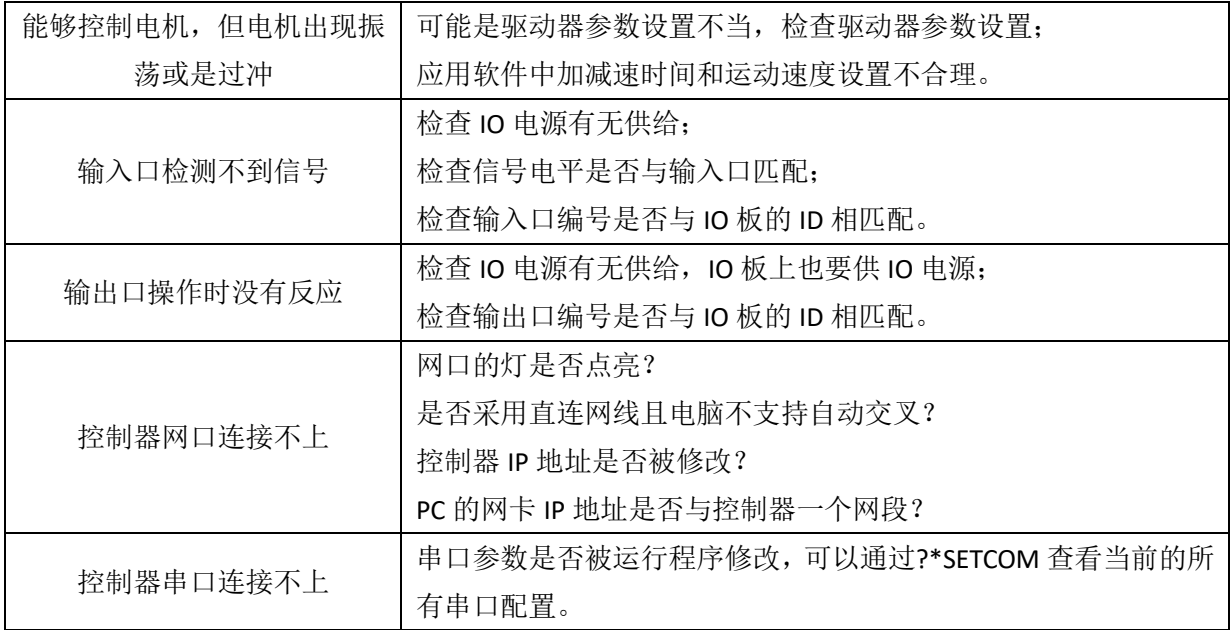

# <span id="page-37-0"></span>第七章 售后服务

服务对象

本售后服务条款规定的服务内容适用于在中国市场上通过正运动技术及其授权的合法渠道购买的运动 控制器、运动控制卡、扩展模块、人机界面等。

#### 服务项目

#### **1.** 保修期:**12** 个月。

在保修期内,如果产品发生非人为故障,我们为您提供保修服务。请客户联系商务人员并填写《维修申 请表》(主要信息如:产品型号、序列号、故障描述、特殊要求等),寄到我们公司,我们将在维修周期内完 成维修并寄还给您。

保修期计算方法,一般按条码管理扫描出库时间作为发货时间(如果客户能提供确切的发货时间证明, 也可以按照该时间作为发货时间)。

#### **2.** 换货:

自产品发货之日起 3 个月内,如果产品发生非人为故障,我们可以为您更换同型号产品。

#### **3.** 终身维护:

我们将为客户提供终身维护服务。在保修期内但不符合保修条件或超过保修期限的故障产品,我们提供 有偿维修服务,在客户确认接受产品的维修费用后,我们安排进行产品的维修。但对已经停产的产品,或缺 乏维修物料,或损坏过于严重无维修价值的返回品则无法提供维修服务。

#### **4.** 维修费用:

1) 保修期内的产品,非人为原因引起的故障,免费维修;

2) 超保修期或人为损坏产品收费标准,我们将根据不同型号和损坏程度收取元件的成本费、人工费和 运费: 具体的费用, 由对接的商务人员报价给您;

3) 运费:保修范围内产品运费由我司负担单程,非保修范围内的产品运费由客户负担;

#### **5.** 不享受免费保修的请况:

- 1) 由于火灾、水灾、地震等不可抗力因素造成的产品故障;
- 2) 由于客户安装或者使用不当所导致的损坏;
- 3) 未经正运动技术授权的人员对产品进行了拆卸、维修或者改装造成的产品故障;
- 4) 非正运动技术直销或授权的合法渠道购买的产品;
- 5) 产品的编码撕毁、涂改或者其他原因造成的产品编码无法辨认;

深圳市正运动技术有限公司 Shenzhen Zmotion Technology Co.,Ltd.

电话: 0755-3297 6042 传真: 0755-2606 6955 网站: www.zmotion.com.cn 业务咨询专线: 400-089-8936 技术支持专线: 400-089-8966 业务咨询邮箱: sales@zmotion.com.cn 技术支持邮箱: support@zmotion.com.cn 地址: 深圳市宝安区西乡洲石路阳光工业园A1栋5楼 深圳正运动公司版权所有,相关规格如有变动,恕不另行通知

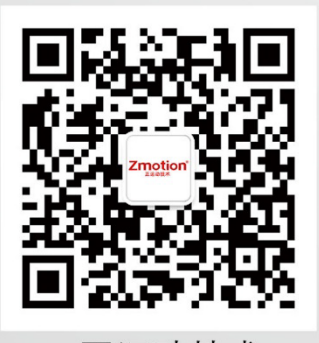

正运动技术

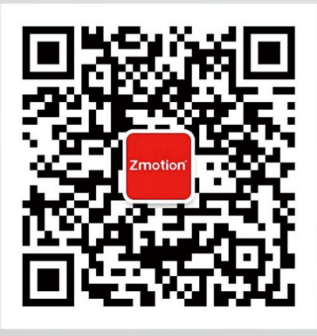

正运动小助手